## PROJECT REPORT ON

# HATIM TUCK SHOP ORDER SYSTEM

#### **SUBMITED BY:**

| H. LALMUANZUALA  | ROLLNO. 1523 BCA 078 |
|------------------|----------------------|
| J. LALDINPUIA    | ROLLNO. 1523 BCA 081 |
| S. LALNEIHTHANGI | ROLLNO. 1523 BCA 088 |

Under the guidance of Mr.H.Lalruatkima Assistant Professor Bachelor of Computer Applications (HATIM)

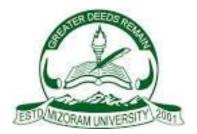

## **MIZORAM UNIVERSITY, TANHRIL: AIZAWL**

2018

## HIGHER AND TECHNICAL INSTITUTE, MIZORAM

## CHANMARI, LUNGLEI – 796701

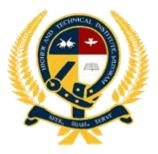

## CERTIFICATE

This is to certify that H. Lalmuanzuala, J. Laldinpuia and S.Lalneihthangi has fully completed the project entitled "HATIM Tuck Shop Order System" in order to meet the requirement of the Mizoram University for the VI Semester Bachelor of Computer Application in the year 2018(January-May). It is to certify that all the corrections/suggestions indicated for internal assessment has been incorporated in the project. The project report has been approved as it satisfies the academic requirements in respect of the Project work prescribed for the BCA course.

| •••••                      | •••••                      | •••••                  |
|----------------------------|----------------------------|------------------------|
| (H.Lalruatkima)            | (Joseph Lalhunmawia)       | (Dr. Rema Chhakchhuak) |
| Project Guide              | Head of Department         | Principal              |
| Department of Comp Science | Department of Comp Science | H.A.T.I.M              |
| Name of Examiner<br>1.     |                            | Signature with date    |

## PROJECT REPORT ON

## HATIM TUCK SHOP ORDER SYSTEM

#### **SUBMITTED BY:-**

H. LALMUANZUALA ROLLNO: 1523 BCA 078 REGN NO: 1501815 of 2015

J. LALDINPUIA ROLLNO NO: 1523 BCA 081 REGN NO: 1501821 of 2015

S. LALNEIHTHANGI ROLLNO: 1523 BCA 088 REGN NO: 1501830 of 2015

Under the guidance of: Mr.H.Lalruatkima Assistant Professor Bachelor of Computer Applications

Submitted in partial fulfilment of the requirement for VI Semester Bachelor of Computer Applications

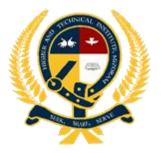

HIGHER AND TECHNICAL INSTITUTE, MIZORAM (HATIM) CHANMARI, LUNGLEI – 796701 2018

## ACKNOWLEDGEMENT

With a sincere heart we express our gratitude to all who have supported us in order to accomplish our project and make it a reality. We are obligated to say thanks to the following persons for their support and directions.

Firstly, we would like to give thanks to God for His guidance all throughout the processing period of our project. With a grateful heart we thank and acknowledge God, for without Him we would not be able to accomplish this project of ours. He has given us the knowledge, wisdom and good health we needed for making this project into a reality.

We thank our Principal Dr.Rema Chhakchhuak. We thank him for the support, encouragement and permission which we enjoy freely in order to accomplish our project.

Our heartfelt gratitude goes to Mr.H.Lalruatkima, Project Guide and Mr.Joseph Lalhunmawia, Head of Department in Department of Computer Science, Higher and Technical Institute, Mizoram for their continual advice, backup, confidence, patience and their encouraging words which gives us courage and confidence without which we would be nowhere.

We thank all the people in the department of Computer Science for always being always available and helpful over the semester.

Last but not the least; we thank our parents for their moral support and encouragement.

H. Lalmuanzuala

J. Laldinpuia

#### S. Lalneihthangi

VI Semester BCA Higher and Technical Institute, Mizoram

## ABSTRACT

The project report includes the description and implementation of "HATIM Tuck Shop Order System" which deals with the ordering of goods by the student which is available in the tuck shop. It also deals with maintaining students order detail and their balances which is operated and controlled by the tuck Shop keeper/Administrator through their student card. To accomplish this, we used Visual Studio 2010 as the front-end and Microsoft Access as the back-end.

The Administrator will operate necessary information of students and save it in the database, through the student recorded information, the student can make their order to the tuck shop and the administrator will maintain and operate their orders.

This project is developed using Microsoft Visual Studio 2010 (for the frontend) and Microsoft Office Access 2010 (for the backend) as the database system which plays a vital role in this Project. Therefore, it can be implemented on computers running on Windows OS. The interface and the design of the software have been made in the simplest way for the better understanding of the users as well as the administrator.

With the help of this Project, ordering and buying of goods can be easily done, faster and reliable than before.

| LIST OF F | IGURES                                   |      |
|-----------|------------------------------------------|------|
| Fig No.   | Figure Name                              | Page |
| 1         | Entity Relationship Diagram              | 6    |
| 2         | Data Flow Diagram                        | 7    |
| 3         | Database Table Relationship              | 17   |
| 3         | User Login Form                          | 9    |
| 4         | User Main Form                           | 9    |
| 4         | User Home                                | 9    |
| 5         | User Order                               | 10   |
| 6         | User View Recent Order                   | 10   |
| 7         | User View Balance                        | 11   |
| 8         | User Change Passcode                     | 11   |
| 9         | Admin Login form                         | 12   |
| 10        | Admin Change Passcode                    | 12   |
| 11        | Admin Forgot Password                    | 12   |
| 12        | Admin Main form                          | 13   |
| 12        | Admin Add item                           | 13   |
| 13        | Admin Add money and Change Passcode      | 13   |
| 14        | Admin View Log Sheet                     | 14   |
| 15        | Admin View Order                         | 14   |
| 16        | Admin User Menu                          | 15   |
| 17        | List of Recent Order view from User Side | 15   |
| 18        | Order List view from Administrator       | 15   |

| LIST OF TABLES |                   |    |
|----------------|-------------------|----|
| Table No       | o Table Name Page |    |
| 1              | Admin             | 16 |
| 2              | Item              | 16 |
| 3              | ItemOrder         | 16 |
| 4              | Login             | 17 |

| CONTEN            | ITS                                         |       |  |
|-------------------|---------------------------------------------|-------|--|
| Acknowledgement I |                                             |       |  |
| Abstract          | ii                                          |       |  |
| List of Figures   |                                             | iii   |  |
| List of Tables    |                                             | iv    |  |
|                   |                                             | _     |  |
| 1                 | Introduction                                | Page  |  |
| 1.1               | Overview of the project                     | 2     |  |
| 1.2               | Objectives                                  | 2     |  |
| 1.3               | Scope and purposes                          | 2-3   |  |
| 2                 | System Analysis                             | 4-7   |  |
| 2.1               | Hardware requirements                       | 5     |  |
| 2.2               | Software Requirements Specification         | 5     |  |
| 2.3               | Entity Relationship Diagram                 | 6     |  |
| 2.4               | Data Flow Diagram                           | 7     |  |
|                   |                                             |       |  |
| 3                 | System Design                               | 8-17  |  |
| 3.1               | User Interface Design                       | 9     |  |
|                   | Menu Explanation                            | 9     |  |
|                   | • Design of Input Output screens and report | 15    |  |
| 3.2               | Database Design                             |       |  |
|                   | Database table layouts                      | 16    |  |
|                   | Database table relationships                | 17    |  |
|                   | ·                                           |       |  |
| 4                 | Coding                                      | 18-75 |  |
| 4.1               | Complete Project Coding                     | 18-75 |  |
| 5                 | Testing and implementation76-77             |       |  |
| 5.1               | Testing of the software                     | 77    |  |
| 5.2               | Possible problems 77                        |       |  |
| 5.3               | User Guide 77                               |       |  |
| 6                 | 6 Drawbacks and limitations                 |       |  |
| 7                 | Future Enhancement                          |       |  |
| 8                 | Conclusion                                  |       |  |
| 9                 | Bibliography                                |       |  |

# **1. INTRODUCTION**

# CONTENT

- **1.1 Overview of the project**
- **1.2 Objectives of the project**
- **1.3 Scope of the project**

#### **1. INTRODUCTION**

This project mainly focuses on Tuck Shop Ordering system of HATIM college in which all the students can make order whatever available in the Tuck shop and the students information detail and their order are recorded in this software. This software is designed specifically for HATIM and is not meant for mass production.

#### **1.1 Overview of the Project**

- 1. This software is designed to order goods in the tuck shop by the students.
- 2. It is designed to facilitate the problem of the students.
- 3. It is meant to be simple and user friendly.
- 4. It will record all the details of order and information of the students.

#### **1.2 Objectives of the Project**

The main objective of this project is to design and develop a simple and understandable HATIM Tuck Shop Order System. This will help in recording and checking things easily in the Tuck Shop instead of using pen and paper for making order and the ordering, delivering and recording will be done easily and faster.

This project focus on the need of a better HATIM Ordering system by making used of computer based applications and database system. The objectives of the project are as follows:

- To provide easy and efficient ordering system for the students.
- To give students the opportunity to order their needs when they face financial issues.
- To minimize and control stealing of money in the residence.
- To monitor the usage of money by the students and to be able to provide detailed record when needed.
- And finally make improvements to the software as required by the College.

#### **1.3 Scope of the project**

The scope of the covers the necessary fields that are required steps for the HATIM Tuck Shop Order System Graphical User Interface (GUI) based application using Visual Studio 2010 and a database system using Microsoft Access.

The main Scope includes the following:

• A database system which consist of records of the necessary data and information like login table, Item table, Item Order table and Admin table. This database is connected to the application which can be updated, deleted and altered from the application.

• Field and pages are for recording the list of Items, orders, checking content of the shop, checking orders and record Daily transaction.

• An order system which includes the ordering and checking of the items in the Tuck Shop. The addition of new items and updating of existing items and searching of required information and adding new user is also possible.

• Rate of the items is fluctuating so the rate can also be updated and it will be helpful in checking and viewing the rate of different items for the Users as well as the Administrator.

# **2. SYSTEM ANALYSIS**

# CONTENT

- **2.1 Hardware Requirements**
- **2.2 Software Requirements**
- 2.3 Entity Relationship Diagram
- 2.4 Data Flow Diagram

#### **2. SYSTEM ANALYSIS**

#### 2.1 Hardware requirements

This project is designed in order to be used by the students and the Tuck Shop Administrator. Hence, the hardware specification and requirements are not high. The basic configuration requires are as follows:

- Colored monitor.
- Processor-Pentium IV and above.
- RAM 256MB and above.
- Secondary memory (32GB and above)
- QWERTY or IBM compatible keyboard.
- Optical mouse.
- Bar Code Scanner.

#### 2.2 Software requirement specification

The software required for making the application and for designing the database are as follows.

- Microsoft Visual Studio 2010.
- Microsoft Access / My SQL

## 2.3 Entity Relationship Diagram

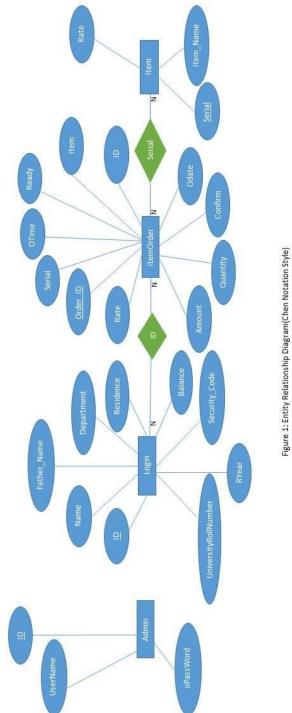

2.4 Data Flow Diagram

# **3. SYSTEM DESIGN**

# CONTENT

- **3.1 User Interface Design** 
  - 3.1.1 Menu Explanation
  - **3.1.2** Design of input output screen report
- 3.2 Database Design
  - **3.2.1** Database table layouts
  - 3.2.2 Table Relationships

#### **3. SYSTEM DESIGN**

**3.1 User Interface Design:** The Graphical User Interface of this project is created using Microsoft Visual Studio 2010.

**3.1.1 Menu Explanation:** The menu explanations of this project are as follows:

<u>User Login form</u>: This is the first page of our working window in the front-end. This page contains the textbox where the user will have to scan their ID and enter button will automatically take to the User main page of the software. This gives the privacy of only the authorized person to have access to the user main page of software.

| Time of the Day: 8:46:36 PM        |
|------------------------------------|
| 5/16/2018 💷                        |
| User Login                         |
| Please Scan your Bar Code to Order |
| Scan ********                      |
| Enter                              |
| Admin 🕵                            |

Figure 3: User Login

<u>User Main form</u>: This is the main User form of the software where most of the work will take place. The left buttons will call the sliding panel of Home, order, view balance, view recent order, change passcode etc.

|                                                                                                    | JUCK                                    | Higher and Technical Institute, Mizoram<br>Tuck Shop Order Management |  |
|----------------------------------------------------------------------------------------------------|-----------------------------------------|-----------------------------------------------------------------------|--|
| Home                                                                                                    |                                         |                                                                       |  |
| Order                                                                                                    | WELCOME TO<br>Student Information Detai | D TUCK SHOP ORDERING SYSTEM                                           |  |
| View Balance                                                                                                    | Name                                    | H.Lalmuanzuala                                                        |  |
| View Recent Order                                                                                                    | Department                              | <b>Bachelor of Computer Sciences</b>                                  |  |
| Change Passcode                                                                                                    | Semester                                | 3rd Year                                                              |  |
| For from him and<br>through him and<br>for him are all<br>things. To him be<br>the glory forever!<br>Amen<br>Romans 11:36 | Residence                               | Mens Residence, Kawmzawl                                              |  |
|                                                                                                    |                                         | Logout                                                                |  |
|                                                                                                    | figure Fulles                           | " Main and Hear He                                                    |  |

figure 5: User Main and User Home

<u>User Home Form</u>: By clicking the home button on the user main page this home form will appear, in this form the information details of the authenticated user will be display such as name, department, semester, residence and their ID.

<u>Order form</u>: By clicking the order button on the user main page this form will appear, in this form the user can make their order by clicking order button. After clicking order button, popup will appear and that popup the student will have to type their security code for placing their order to the administrator as well as the safety for the user.

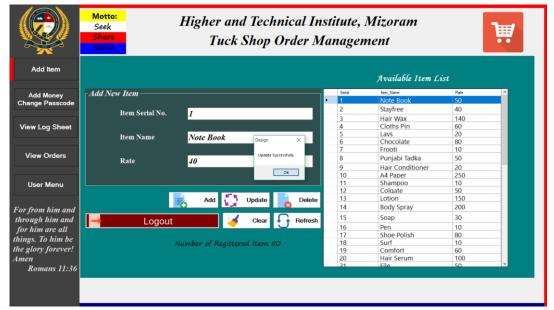

#### figure 5: User Order form

<u>View recent order</u>: By clicking the view recent order button on the user main page this form will appear, in this form the user can view and see their recent order that they have made by selecting the order date.

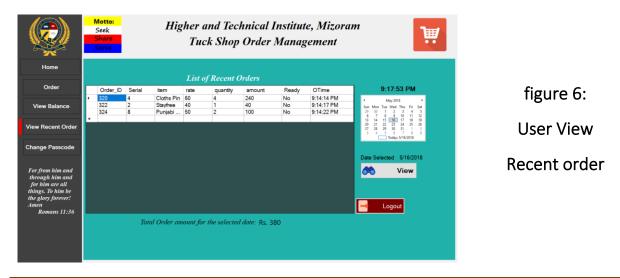

<u>User View Balance</u>: By clicking the view balance order button on the user main page this form will appear, in this form the user can view and see their balance.

|                                                                                                    | Motto:<br>Seek<br>Share<br>Serve | Higher and Technical Institute, Mizoram<br>Tuck Shop Order Management |                               |  |
|----------------------------------------------------------------------------------------------------|----------------------------------|-----------------------------------------------------------------------|-------------------------------|--|
| Home                                                                                                    |                                  |                                                                       |                               |  |
| Order                                                                                                    |                                  | Details Balance of Student                                            |                               |  |
| View Balance                                                                                                    |                                  | Name                                                                  | J.Laldinpuia                  |  |
| View Recent Order                                                                                                    |                                  | Father's Name                                                         | J.Lalrohlua                   |  |
| Change Passcode                                                                                                    |                                  | Department                                                            | Bachelor of Computer Sciences |  |
|                                                                                                    |                                  | Residence                                                             | Mens Residence, Kawmzawl      |  |
| For from him and<br>through him and<br>for him are all<br>things. To him be<br>the glory forever!<br>Amen<br>Romans 11:36 |                                  | Your Balance is Rs.                                                   | 760<br>Logout                 |  |

figure 7: User View balance

<u>User Change Passcode</u>: By clicking the change passcode button this form will appear, in this form the user can change their security passcode by entering the required fields and clicking change button.

|                                                                                                    | Motto:<br>SeekHigher and Technical Institute, MizoramSeekTuck Shop Order ManagementServeServe | 1. |
|----------------------------------------------------------------------------------------------------|-----------------------------------------------------------------------------------------------|----|
| Home                                                                                                    |                                                                                               |    |
| Order                                                                                                    | Passcode Details-                                                                             | l  |
| View Balance                                                                                                    |                                                                                               |    |
| View Recent Order<br>Change Passcode                                                                                      | Enter current Passcode 123<br>Enter new Passcode *****<br>Confirm new Passcode *****          |    |
| For from him and<br>through him and<br>for him are all<br>things. To him be<br>the glory forever!<br>Amen<br>Romans 11:36 | Change Logout                                                                                 |    |

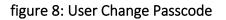

<u>Admin Login Form</u>: This form is for logging in to the Admin software by the administrator. By scanning a registered ID and Passcode, the Login button will take to the Admin main page of the software; without an authenticated Id and passcode, one cannot have access to the software.

|              | Time of the Day: 8:47:33 PM |
|--------------|-----------------------------|
| dmin Login — |                             |
| Scan         | ******                      |
| Passcode     | ******                      |
|              | Login 🚽 Change Passcode 🚺   |
|              |                             |
|              |                             |
|              | User 🔮                      |
|              | User 👱                      |

Admin Change Passcode: This form is used for resetting the username and password. In this form, the Administrator can reset their ID and password along with the security question and answer by providing the current username and password. This will be useful for maintaining unauthorized access to the application.

| Reset Password          |      |       |  |
|-------------------------|------|-------|--|
| Enter Current Username  |      |       |  |
| Enter Current Password  |      |       |  |
| Enter New Username      |      |       |  |
| Enter New Password      |      |       |  |
| Enter Security Question |      |       |  |
| Enter Security Answer   |      |       |  |
| Forget Password ?       | Back | Reset |  |

IIGULE IZ. MULLIII CHAIIGE FASSCOUE

<u>Admin Forgot Password:</u> This form is useful for resetting the username and password by entering the required answer if we don't remember the current username and password. This can be entered by clicking on the "Forget Password" text in the Reset Password form.

| Security Question     | what is your name? |
|-----------------------|--------------------|
| Enter Security Answer |                    |
| Enter New Username    |                    |
| Enter New Password    |                    |
| Back                  | Reset              |

figure 13: Admin Forgot Password

<u>Admin Main Page</u>: This is the main Admin form of the software where most of the admin work will take place. The left buttons will call the sliding panel of Add Item, Add Money, view Log Sheet, view orders and User Menu.

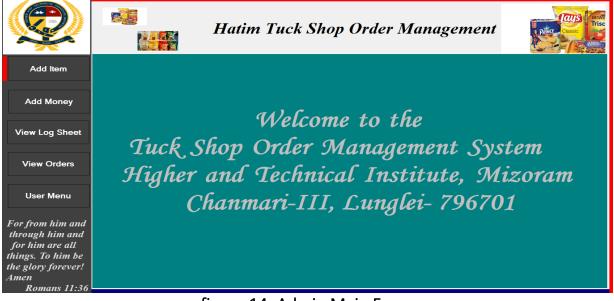

figure 14: Admin Main Form

<u>Admin Add Item</u>: By clicking the Add Item button on the Admin main page this Add Item form will appear, in this form the administrator can add new item whenever the new item has arrived in the tuck shop. Also, the administrator can make changes in the available items when update is needed.

|                                                                 |              | Hatim T     | Tuck Sho        | p Order I | Management | Print Print |
|-----------------------------------------------------------------|--------------|-------------|-----------------|-----------|------------|----------------------------------------------------------------------------------------------------|
| Add Item                                                        |              |             |                 |           | Availa     | ble Item List                                                                                                    |
| Add Money                                                       | Add New Item |             |                 |           |            |                                                                                                    |
| View Log Sheet                                                  | Item Name    |             |                 |           |            |                                                                                                    |
| View Orders                                                     | Rate         |             |                 |           |            |                                                                                                    |
| User Menu                                                       |              |             |                 |           |            |                                                                                                    |
| For from him and                                                |              | Add         | Update          | Delete    |            |                                                                                                    |
| through him and<br>for him are all                              | 📑 Logout     |             | Clear           | Refresh   |            |                                                                                                    |
| things. To him be<br>the glory forever!<br>Amen<br>Romans 11:36 |              | Number of R | egistered Items | :         |            |                                                                                                    |

figure 15: Admin Add Item

<u>Admin Add money</u>: This is also a part of Admin Main form. By clicking the add money button on the admin main page this add money form will appear, in this form the user can add the money and can updated their balances by scanning their ID through the Administrator.

|                                      | Hatim Tuck Shop Order Management |
|--------------------------------------|----------------------------------|
| Add Item                             |                                  |
| Add Money                            | Scan Student ID to Add Money     |
| View Log Sheet                       | Scan Student ID Enter Reset      |
| View Orders                          |                                  |
| User Menu                            |                                  |
| For from him and through him and     |                                  |
| for him are all<br>things. To him be |                                  |
| the glory forever!                   |                                  |
| Amen<br>Romans 11:36                 |                                  |
|                                      | figure 1C. Admin Add Manay       |

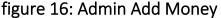

<u>View Log Sheet:</u> This is also a part of Admin Main form. By clicking the View Log sheet button on the Admin main page this form will appear, in this form the Administrator can view and see the list of order details and the necessary information of the particular students by selecting the order date.

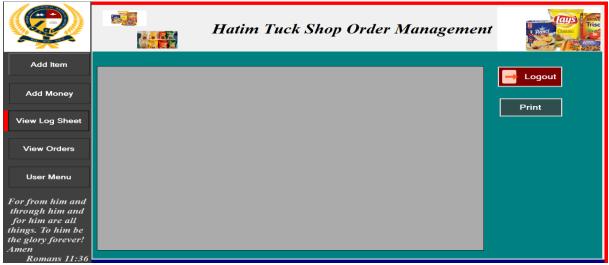

figure 17: Admin View Log Sheet

<u>View Orders</u>: This is also a part of Admin Main form. By clicking the View Orders button on the Admin main page this form will appear, in this form the Administrator can view and see the order details and the necessary information of the students by selecting the order date.

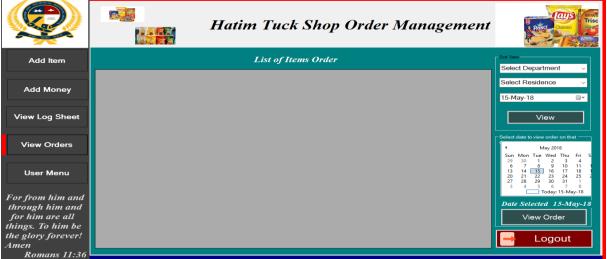

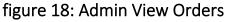

<u>User Menu</u>: This is also a part of Admin Main form. By clicking the User Menu button on the admin main page this form will appear, in this form the Administrator can add new user whenever the new student/user has come by filling all the required information.

|                                                        |                              | Hati          | m Tuck Sl   | op Orde | r M | anag                       | ement                                             |                                              | RINCE                                                       | BROWN<br>Trisc |
|--------------------------------------------------------|------------------------------|---------------|-------------|---------|-----|----------------------------|---------------------------------------------------|----------------------------------------------|-------------------------------------------------------------|----------------|
| Add Item                                               | Enter New User               | Information - |             |         |     | ID                         | Name                                              | Father Name                                  | Department                                                  | Re             |
| Add Money                                              | ID<br>Name                   | *             |             | _       |     | 123<br>STCSM 150016<br>456 | H.Lalmuanzuala<br>S.Lalneihthangi<br>J.Laldinpuia | H.Lalbiaksanga<br>S.Thanglura<br>J.Lalrohlua | Computer Sciences<br>Computer Sciences<br>Computer Sciences | Mer<br>LR-     |
| View Log Sheet                                         | Father's Name<br>Department  | *             |             | ~       | *   |                            |                                                   |                                              |                                                             |                |
| View Orders                                            | Residence<br>University Roll | *<br>Number   |             | ~       |     |                            |                                                   |                                              |                                                             |                |
| User Menu                                              | Year<br>Security Code        | *             |             | ~       |     |                            |                                                   |                                              |                                                             |                |
| For from him and<br>through him and<br>for him are all | Amount                       | *             |             |         | <   |                            |                                                   |                                              |                                                             | >              |
| things. To him be<br>the glory forever!<br>Amen        | Save U                       |               | elete Clear | Search  | E   |                            | ut                                                |                                              |                                                             |                |
| Romans 11:36                                           |                              | figure        | 10. Admin   |         | _   |                            |                                                   |                                              |                                                             |                |

figure 19: Admin User Menu

3.1.2 Design of Input Output screens and reports

#### 3.2 Database Design

The Backend of the project is created by using Microsoft Access – a pseudo relational database system. A database is created first which consists of four different record or tables. These records store the necessary data and information in different fields according to the input of the user. The backend can be connected from the frontend – Visual studio 2010.

#### 3.2.1 Database Table layouts

The database table layouts for different tables are shown below:-

#### Table Name - Admin

| Admin |            |                          |                |  |  |  |  |
|-------|------------|--------------------------|----------------|--|--|--|--|
|       | Field Name | Data Type                | Description    |  |  |  |  |
| P     | ID         | Text                     | Admin ID       |  |  |  |  |
|       | UserName   | Text                     | Admin Username |  |  |  |  |
|       | UPassWord  | PassWord Text Admin Pass |                |  |  |  |  |
|       |            |                          |                |  |  |  |  |

#### Table 1: Admin

#### Table Name - Item

| Item |            |           |                    |  |  |  |  |
|------|------------|-----------|--------------------|--|--|--|--|
| 2    | Field Name | Data Type | Description        |  |  |  |  |
| 8    | Serial     | Text      | Item serial number |  |  |  |  |
|      | Item_Name  | Text      | Item name          |  |  |  |  |
|      | Rate       | Text      | Item rate          |  |  |  |  |
|      |            |           |                    |  |  |  |  |

#### Table 2: Item

#### Table Name – ItemOrder

| ItemOrder |            |            |                 |  |  |  |
|-----------|------------|------------|-----------------|--|--|--|
| $\angle$  | Field Name | Data Type  | Description     |  |  |  |
| 8         | Order_ID   | AutoNumber | Order ID number |  |  |  |
|           | ID         | Text       | ID              |  |  |  |
|           | Serial     | Number     | Serial number   |  |  |  |
|           | Item       | Text       | Item name       |  |  |  |
|           | ODate      | Text       | Order date      |  |  |  |
|           | Amount     | Number     | Order Amount    |  |  |  |
|           | Quantity   | Text       | Order Quantity  |  |  |  |
|           | Rate       | Text       | Order rate      |  |  |  |
|           | Confirm    | Text       | Order confirm   |  |  |  |
|           |            |            |                 |  |  |  |

#### Table 3: ItemOrder

#### Table Name - Login

|   | Login                  |           |                    |  |  |  |  |  |
|---|------------------------|-----------|--------------------|--|--|--|--|--|
| 2 | Field Name             | Data Type | Description        |  |  |  |  |  |
| P | ID                     | Text      | User ID            |  |  |  |  |  |
|   | Name                   | Text      | User name          |  |  |  |  |  |
|   | Father_Name            | Text      | User Father name   |  |  |  |  |  |
|   | Department             | Text      | User Department    |  |  |  |  |  |
|   | Residence              | Text      | User residence     |  |  |  |  |  |
|   | University Roll Number | Text      | User Rollno        |  |  |  |  |  |
|   | RYear                  | Text      | User Year          |  |  |  |  |  |
|   | Security_Code          | Text      | User security code |  |  |  |  |  |
|   | Balance                | Text      | User balance       |  |  |  |  |  |
|   |                        |           |                    |  |  |  |  |  |

#### Table 4: Login

#### 3.2.2 Table relationships

The records or tables in the database are related to each other. The relationships between these tables can be shown as below:-

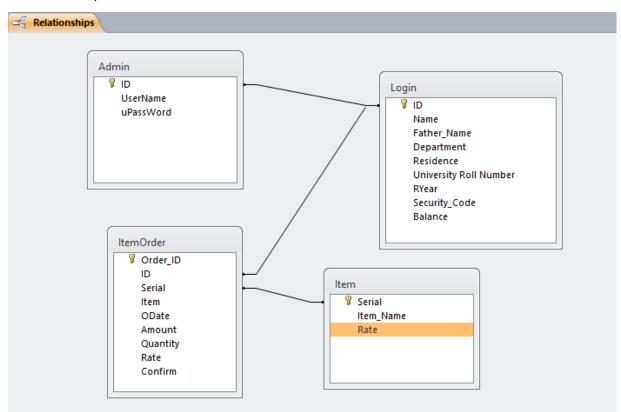

figure 3: Database table relationships

# 4. CODING

# CONTENT

- 4.1 Coding for Admin Login
- 4.2 Coding for Admin Change Passcode
- 4.3 Admin Forgot Passcode
- 4.4 Admin Main
- 4.5 Admin Change Student Passcode
- 4.6 User Login
- 4.7 User Main
- 4.8 User Order Confirm

#### 4.1 CODING FOR ADMIN LOGIN

```
Imports System.Data.OleDb
Public Class AdminLogin
    Dim DS As DataSet
    Dim connection As New OleDbConnection("Provider=microsoft.ACE.OLEDB.12.0;Data
source=|DataDirectory|/tuckshop.accdb")
    Dim command1 As OleDbCommand
    Dim command2 As OleDbCommand
Private Sub Button1 Click 2(ByVal sender As System.Object, ByVal e As
System.EventArgs) Handles Button1.Click
        command1 = New OleDbCommand("Select UserName from Admin where ID='" &
lbl1.Text & "'", connection)
        command2 = New OleDbCommand("Select uPassWord from Admin where ID='" &
lbl1.Text & "'", connection)
        connection.Open()
        Dim A As String = command1.ExecuteScalar
        Dim B As String = command2.ExecuteScalar
       If TextBox1.Text = A And TextBox2.Text = B Then
            Me.Hide()
            AdminMain.Show()
            TextBox1.Text = ""
            TextBox2.Text = ""
Else
            MessageBox.Show("Incorrect Username/Password", "Access Denied",
MessageBoxButtons.OK, MessageBoxIcon.Exclamation)
            TextBox1.Text = ""
            TextBox2.Text = ""
End If
        connection.Close()
End Sub
```

#### 4.2 CODING FOR ADMIN CHANGE PASSCODE

```
Imports System.Data.OleDb
Public Class Change passcode
    Dim DA As OleDbDataAdapter
    Dim DS As DataSet
    Dim connection As New OleDbConnection("Provider=microsoft.ACE.OLEDB.12.0;Data
source=|DataDirectory|/tuckshop.accdb")
    Dim command1 As OleDbCommand
    Dim command2 As OleDbCommand
    Dim command3 As OleDbCommand
    Private Sub Button1 Click(ByVal sender As System.Object, ByVal e As
System.EventArgs) Handles Button1.Click
        If txtResetCurrentUser.Text = "" Then
            MsgBox("Please enter current Username")
        ElseIf txtResetCurrentPw.Text = "" Then
            MsgBox("Please enter current Password")
        ElseIf txtNewUser.Text = "" Then
            MsgBox("New UserName cannot be empty")
        ElseIf txtNewPassword.Text = "" Then
```

```
MsgBox("New Password cannot be empty")
        ElseIf txtEnterSecurityQ.Text = "" Then
            MsgBox("Security Question Cannot be left Empty")
        ElseIf txtSecurityAns.Text = "" Then
            MsgBox("Security Answer cannot be left empty")
        Else
             DA = New OleDbDataAdapter("Select * from Admin where UserName= '" &
      txtResetCurrentUser.Text & "' and uPassWord ='" & txtResetCurrentPw.Text &
       "'", connection)
            DS = New DataSet("tea")
            DA.Fill(DS, "tea")
            If DS.Tables("tea").Rows.Count <> 1 Then
                MsgBox("Incorrect Username/Password")
                txtResetCurrentPw.Text = ""
                txtResetCurrentUser.Text = ""
            Else
                command1 = New OleDbCommand("Update Admin set UserName= '" &
txtNewUser.Text & "',uPassWord= '" & txtNewPassword.Text & "' where ID = '" &
lblID1.Text & "'", connection)
                command2 = New OleDbCommand(" Update Admin set UserName ='" &
txtEnterSecurityQ.Text & "', uPassword='" & txtSecurityAns.Text & "' where ID = '"
& lblID2.Text & "'", connection)
                connection.Open()
                command1.ExecuteNonQuery()
                command2.ExecuteNonQuery()
                connection.Close()
                MsgBox("Update Successfully")
                txtResetCurrentPw.Text = ""
                txtResetCurrentUser.Text = ""
                txtNewPassword.Text = ""
                txtNewUser.Text = ""
                txtEnterSecurityQ.Text = ""
                txtSecurityAns.Text = ""
            End If
        End If
    End Sub
    Private Sub clear()
        txtEnterSecurityQ.Text = ""
        txtNewPassword.Text = ""
        txtNewUser.Text = ""
        txtResetCurrentPw.Text = ""
        txtResetCurrentUser.Text = ""
        txtSecurityAns.Text = ""
    End Sub
    Private Sub Button2_Click(ByVal sender As System.Object, ByVal e As
System.EventArgs) Handles Button2.Click
        Me.Hide()
        clear()
        AdminLogin.Show()
    End Sub
Private Sub Button2_Click(ByVal sender As System.Object, ByVal e As
System.EventArgs) Handles Button2.Click
```

```
Me.Hide()
        clear()
        AdminLogin.Show()
    End Sub
Private Sub Button2 Click 1(ByVal sender As System.Object, ByVal e As
System.EventArgs) Handles Button2.Click
        Change_passcode.Show()
    End Sub
End Class
4.3 ADMIN FORGOT PASSWORD
Imports System.Data.OleDb
Public Class Forgot_password
    Dim connection As New OleDbConnection("Provider=microsoft.ACE.OLEDB.12.0;Data
source=|DataDirectory|/tuckshop.accdb")
    Dim command1 As OleDbCommand
    Dim command2 As OleDbCommand
    Dim DA As OleDbDataAdapter
    Dim DS As DataSet
    Private Sub Button1 Click(ByVal sender As System.Object, ByVal e As
System.EventArgs) Handles Button1.Click
        command1 = New OleDbCommand("Select UserName from Admin where ID='" &
lblID2.Text & "'", connection)
        command2 = New OleDbCommand("Select uPassWord from Admin where ID='" &
lblID2.Text & "'", connection)
        connection.Open()
        Dim A As String = command1.ExecuteScalar
        Dim B As String = command2.ExecuteScalar
        lblSecurityQuestion.Text = A
        connection.Close()
        If txtSecurityAns.Text = B Then
            connection.Open()
            command1 = New OleDbCommand("Update Admin set UserName= '" &
txtNewUser.Text & "',uPassWord= '" & txtNewPassword.Text & "' where ID = '" &
lblID1.Text & "'", connection)
            command1.ExecuteNonOuerv()
            MsgBox("Update Successfully")
            connection.Close()
            txtNewPassword.Text = ""
            txtNewUser.Text = ""
            txtSecurityAns.Text = ""
        Else
            MsgBox("Your answer is not correct, plese try again!")
        End If
    End Sub
    Private Sub Button2_Click(ByVal sender As System.Object, ByVal e As
System.EventArgs) Handles Button2.Click
        Me.Hide()
        Change passcode.Show()
    End Sub
    Private Sub Forgot password Load(ByVal sender As System.Object, ByVal e As
System.EventArgs) Handles MyBase.Load
```

```
command1 = New OleDbCommand("Select UserName from Admin where ID='" &
lblID2.Text & "'", connection)
    command2 = New OleDbCommand("Select uPassWord from Admin where ID='" &
lblID2.Text & "'", connection)
    connection.Open()
    Dim A As String = command1.ExecuteScalar
    Dim B As String = command2.ExecuteScalar
    lblSecurityQuestion.Text = A
    connection.Close()
    End Sub
End Class
```

#### 4.4 ADMIN MAIN

```
Imports System.Data.OleDb
Public Class AdminMain
    Dim connection As New OleDbConnection("Provider=microsoft.ACE.OLEDB.12.0;Data
source=|DataDirectory|/tuckshop.accdb")
    Dim command1 As OleDbCommand
    Dim command2 As OleDbCommand
    Dim command3 As OleDbCommand
    Dim command4 As OleDbCommand
    Dim command5 As OleDbCommand
    Dim DA As OleDbDataAdapter
    Dim DS As DataSet
    Private Sub Button1 Click(ByVal sender As System.Object, ByVal e As
System.EventArgs) Handles Button1.Click
        Panel6.BringToFront()
        Panel2.Height = Button1.Height
        Panel2.Top = Button1.Top
    End Sub
    Private Sub Button2 Click(ByVal sender As System.Object, ByVal e As
System.EventArgs) Handles Button2.Click
        Panel7.BringToFront()
        Panel2.Height = Button2.Height
        Panel2.Top = Button2.Top
    End Sub
    Private Sub Button3_Click(ByVal sender As System.Object, ByVal e As
System.EventArgs) Handles Button3.Click
        Panel2.Height = Button3.Height
        Panel2.Top = Button3.Top
        Panel9.BringToFront()
    End Sub
    Private Sub Button4_Click(ByVal sender As System.Object, ByVal e As
System.EventArgs) Handles Button4.Click
        Panel2.Height = Button4.Height
        Panel2.Top = Button4.Top
        Panel10.BringToFront()
    End Sub
```

```
Private Sub Button14_Click(ByVal sender As System.Object, ByVal e As
System.EventArgs)
        GroupBox3.BringToFront()
    End Sub
    Private Sub populate()
        connection.Open()
        DA = New OleDbDataAdapter("Select Serial, Item_Name, Rate from Item order by
Serial", connection)
        DS = New DataSet("tea")
        DA.Fill(DS, "tea")
        DataGridView1.DataSource = DS
        DataGridView1.DataMember = "tea"
        lblRegisteredItemNumber.Text = "" & DS.Tables("tea").Rows.Count & ""
        connection.Close()
    End Sub
    Private Sub populate_User_Menu()
        DA = New OleDbDataAdapter("Select
ID, Name, Father Name, Department, Residence, UniversityRollNumber, RYear, Balance from
Login ", connection)
        DS = New DataSet("Dir")
        DA.Fill(DS, "Dir")
        DataGridView4.DataMember = "Dir"
        DataGridView4.DataSource = DS
    End Sub
    Private Sub clear()
        lblItemName.Text = ""
        lblItemSerialNo.Text = ""
        lblRate.Text = ""
    End Sub
    Private Sub UserMenuClear()
        txtAmount.Text = ""
        txtboxStudentID.Text = ""
        txtFatherName.Text = ""
        txtID.Text = ""
        txtName.Text = ""
        txtURollNoAddItem.Text = ""
        cmbDept.Text = ""
        cmbResidence.Text = ""
        cmbYear.Text = ""
    End Sub
    'Admin add item add button
    Private Sub btnAdd Click(ByVal sender As System.Object, ByVal e As
System.EventArgs) Handles btnAdd.Click
        populate()
        If lblItemName.Text = "" Or lblItemSerialNo.Text = "" Or lblRate.Text = ""
Then
            MsgBox("Please fill all the required items")
        Else
            DA = New OleDbDataAdapter("Select * from Item where Serial= '" &
lblItemSerialNo.Text & "'", connection)
            DS = New DataSet("tea")
            DA.Fill(DS, "tea")
```

```
If DS.Tables("tea").Rows.Count = 1 Then
                MsgBox("Data already registered!")
            Else
                connection.Open()
                DA = New OleDbDataAdapter("Select Serial, Item Name, Rate from Item
", connection)
                DS = New DataSet("tea")
                DA.Fill(DS, "tea")
                connection.Close()
                If DS.Tables("tea").Rows.Count < 50 Then</pre>
                    connection.Open()
                    command1 = New OleDbCommand(" Insert into Item
(Serial, Item Name, Rate) values( '" & lblItemSerialNo.Text & "', '" &
lblItemName.Text & "', '" & lblRate.Text & "')", connection)
                    command1.ExecuteNonQuery()
                    MessageBox.Show("Added Successfully")
                    connection.Close()
                    populate()
                    clear()
                Else
                    MsgBox("You can only add upto 50 items in Tuckshop 1.0")
                End If
            End If
        End If
    End Sub
'Admin add item update
    Private Sub btnUpdate Click(ByVal sender As System.Object, ByVal e As
System.EventArgs) Handles btnUpdate.Click
        If lblItemSerialNo.Text = "" Then
            MsgBox("Please provide Item Serial Number")
        Else
            command1 = New OleDbCommand("Update Item set Item Name= '" &
lblItemName.Text & "', Rate='" & lblRate.Text & "' where Serial='" &
lblItemSerialNo.Text & "' ", connection)
            connection.Open()
            command1.ExecuteNonQuery()
            connection.Close()
            MsgBox("Update Successfully")
            populate()
        End If
        clear()
    End Sub
    'Admin add item delete
    Private Sub btnDelete_Click(ByVal sender As System.Object, ByVal e As
System.EventArgs) Handles btnDelete.Click
        If MessageBox.Show("Are you sure you want to delete the student's
Information.", "Notification", MessageBoxButtons.OKCancel,
MessageBoxIcon.Exclamation, MessageBoxDefaultButton.Button2) = DialogResult.OK
Then
            connection.Open()
```

```
command1 = New OleDbCommand("Delete * from Item where Serial='" &
lblItemSerialNo.Text & "'", connection)
            command1.ExecuteNonQuery()
            connection.Close()
            populate()
            clear()
        End If
    End Sub
    'Admin add item refresh
    Private Sub btnRefresh_Click(ByVal sender As System.Object, ByVal e As
System.EventArgs) Handles btnRefresh.Click
        populate()
    End Sub
    Private Sub DataGridView1_CellClick(ByVal sender As Object, ByVal e As
System.Windows.Forms.DataGridViewCellEventArgs) Handles DataGridView1.CellClick
        Me.BindingContext(DS.Tables(0)).Position =
DataGridView1.CurrentCell.RowIndex
        lblItemSerialNo.DataBindings.Add("text", DS.Tables(0), "Serial")
        lblItemName.DataBindings.Add("text", DS.Tables(0), "Item_Name")
        lblRate.DataBindings.Add("text", DS.Tables(0), "Rate")
        lblItemName.DataBindings.Clear()
        lblItemSerialNo.DataBindings.Clear()
        lblRate.DataBindings.Clear()
    End Sub
    'Admin add item clear
    Private Sub btnClear Click(ByVal sender As System.Object, ByVal e As
System.EventArgs) Handles btnClear.Click
        clear()
    End Sub
    'Admmin add item logout
    Private Sub btnLogout Click(ByVal sender As System.Object, ByVal e As
System.EventArgs) Handles btnLogout.Click
        Me.Hide()
        AdminLogin.Show()
    End Sub
    Private Sub Button15 Click(ByVal sender As System.Object, ByVal e As
System.EventArgs)
        Me.Hide()
        AdminLogin.Show()
    End Sub
    Private Sub Button16 Click(ByVal sender As System.Object, ByVal e As
System.EventArgs) Handles Button16.Click
        Me.Hide()
        AdminLogin.Show()
    End Sub
    'admin view orders logout button
    Private Sub Button17 Click(ByVal sender As System.Object, ByVal e As
System.EventArgs) Handles Button17.Click
        Me.Hide()
        AdminLogin.Show()
    End Sub
    'Admin add money enter
```

```
Private Sub Button14_Click_1(ByVal sender As System.Object, ByVal e As
System.EventArgs) Handles Button14.Click
        If txtboxStudentID.Text = "" Then
            MsgBox("Please Enter your passcode")
            txtboxStudentID.Text = ""
        Else
            lblStudentID.Text = txtboxStudentID.Text
            DA = New OleDbDataAdapter("Select * from Login where ID= '" &
txtboxStudentID.Text & "'", connection)
            DS = New DataSet("tea")
            DA.Fill(DS, "tea")
            If DS.Tables("tea").Rows.Count <> 1 Then
                MsgBox("Incorrect ID/Data not registered")
                txtboxStudentID.Text = ""
            Else
                GroupBox2.BringToFront()
                GroupBox2.Height = 360
                connection.Open()
                command1 = New OleDbCommand(" Select Name from Login where ID = '"
& lblStudentID.Text & "'", connection)
                command2 = New OleDbCommand(" Select Department from Login where
ID = '" & lblStudentID.Text & "'", connection)
                command3 = New OleDbCommand(" Select Residence from Login where ID
= '" & lblStudentID.Text & "'", connection)
                command4 = New OleDbCommand(" Select Balance from Login where ID =
'" & lblStudentID.Text & "'", connection)
                Dim A As String = command1.ExecuteScalar
                Dim B As String = command2.ExecuteScalar
                Dim C As String = command3.ExecuteScalar
                Dim D As String = command4.ExecuteScalar
                lblNameAddMoney.Text = A
                lblDeptAddMoney.Text = B
                lblResidenceAddMoney.Text = C
                lblBalanceAddMoney.Text = D
                txtboxStudentID.Text = ""
                connection.Close()
            End If
        End If
    End Sub
    Private Sub Button19_Click(ByVal sender As System.Object, ByVal e As
System.EventArgs) Handles Button19.Click
        Panel2.Height = Button19.Height
        Panel2.Top = Button19.Top
        panelAddUser.BringToFront()
    End Sub
    'admin user menu logout button
    Private Sub Button21 Click(ByVal sender As System.Object, ByVal e As
System.EventArgs) Handles Button21.Click
        Me.Hide()
        AdminLogin.Show()
    End Sub
    'admin user menu save button
```

```
Private Sub Button20_Click(ByVal sender As System.Object, ByVal e As
System.EventArgs) Handles Button20.Click
        If txtName.Text = "" Then
            MsgBox("Please Enter the Name")
        ElseIf txtID.Text = "" Then
            MsgBox("Please Enter the Student ID")
        ElseIf txtFatherName.Text = "" Then
            MsgBox("Please Enter the Father's Name")
        ElseIf cmbDept.Text = "" Then
            MsgBox("Select which department the student belong")
        ElseIf cmbResidence.Text = "" Then
            MsgBox("Select in which residence, the student belong")
        ElseIf cmbYear.Text = "" Then
            MsgBox("Select in which Year the student belong")
        Else
            connection.Open()
            DA = New OleDbDataAdapter("Select * from Login where ID='" &
txtID.Text & "'", connection)
            DS = New DataSet("Dir")
            DA.Fill(DS, "Dir")
            connection.Close()
            If DS.Tables("Dir").Rows.Count = 1 Then
                MsgBox("ID Already entered, please enter a new ID")
            Else
                 connection.Open()
                 command1 = New OleDbCommand(" Insert into Login
(ID,Name,Father Name,Department,Residence,UniversityRollNumber,RYear,Security Code
,Balance) values( '" & txtID.Text & "', '" & txtName.Text & "', '" &
txtFatherName.Text & "', '" & cmbDept.Text & "', '" & cmbResidence.Text & "', '" &
txtURollNoAddItem.Text & "', '" & cmbYear.Text & "', '" &
lblDefaultSecurityCode.Text & "', '" & lblAmount.Text & "')", connection)
                 command1.ExecuteNonQuery()
                 MessageBox.Show("Saved Successfully")
                DA = New OleDbDataAdapter("Select
ID, Name, Father Name, Department, Residence, UniversityRollNumber, RYear, Balance from
Login order by ID ", connection)
                DS = New DataSet("Dir")
                DA.Fill(DS, "Dir")
                 DataGridView4.DataMember = "Dir"
                 DataGridView4.DataSource = DS
                 connection.Close()
                 txtID.Text = ""
                 txtName.Text = ""
                 txtFatherName.Text = ""
                 cmbDept.Text = ""
                 cmbResidence.Text = ""
                 cmbYear.Text = ""
                 txtURollNoAddItem.Text = ""
                 txtAmount.Text = ""
            End If
        Fnd Tf
    End Sub
```

```
Private Sub DataGridView4_CellClick(ByVal sender As Object, ByVal e As
System.Windows.Forms.DataGridViewCellEventArgs) Handles DataGridView4.CellClick
        Me.BindingContext(DS.Tables(0)).Position =
DataGridView4.CurrentCell.RowIndex
        txtID.DataBindings.Add("text", DS.Tables(0), "ID")
        txtName.DataBindings.Add("text", DS.Tables(0), "Name")
        txtFatherName.DataBindings.Add("text", DS.Tables(0), "Father_Name")
        cmbDept.DataBindings.Add("text", DS.Tables(0), "Department")
        cmbResidence.DataBindings.Add("text", DS.Tables(0), "Residence")
        txtURollNoAddItem.DataBindings.Add("text", DS.Tables(0),
"UniversityRollNumber")
        cmbYear.DataBindings.Add("text", DS.Tables(0), "RYear")
        txtAmount.DataBindings.Add("text", DS.Tables(0), "Balance")
        txtID.DataBindings.Clear()
        txtName.DataBindings.Clear()
        txtFatherName.DataBindings.Clear()
        cmbDept.DataBindings.Clear()
        cmbResidence.DataBindings.Clear()
        cmbYear.DataBindings.Clear()
        txtURollNoAddItem.DataBindings.Clear()
        txtAmount.DataBindings.Clear()
    End Sub
    'admin user menu update button
    Private Sub Button5 Click(ByVal sender As System.Object, ByVal e As
System.EventArgs) Handles Button5.Click
        If txtID.Text = "" Then
            MsgBox("Please provide ID")
        Else
            command1 = New OleDbCommand("Update Login set Name= '" & txtName.Text
& "', Father_Name='" & txtFatherName.Text & "', Department= '" & cmbDept.Text &
"', UniversityRollNumber= '" & txtURollNoAddItem.Text & "', RYear= '" &
cmbYear.Text & "', Residence= '" & cmbResidence.Text & "' where ID= '" &
txtID.Text & "' ", connection)
            connection.Open()
            command1.ExecuteNonQuery()
            connection.Close()
            MsgBox("Update Successfully")
            DA = New OleDbDataAdapter("Select
ID,Name,Father_Name,Department,Residence,UniversityRollNumber,RYear,Balance from
Login", connection)
            DS = New DataSet("Dir")
            DA.Fill(DS, "Dir")
            DataGridView4.DataMember = "Dir"
            DataGridView4.DataSource = DS
        End If
        clear()
    End Sub
    Private Sub AdminMain_Load(ByVal sender As System.Object, ByVal e As
System.EventArgs) Handles MyBase.Load
        populate User Menu()
        lblDate.Text = MonthCalendar1.TodayDate
    End Sub
```

```
'admin user menu clear button
    Private Sub Button7 Click(ByVal sender As System.Object, ByVal e As
System.EventArgs) Handles Button7.Click
        UserMenuClear()
    End Sub
    'admin user menu delete button
    Private Sub Button6_Click(ByVal sender As System.Object, ByVal e As
System.EventArgs) Handles Button6.Click
        If txtID.Text = "" Then
            MsgBox("Please provide ID")
        ElseIf MessageBox.Show("Are you sure you want to delete the student's
Information.", "Notification", MessageBoxButtons.OKCancel,
MessageBoxIcon.Exclamation, MessageBoxDefaultButton.Button2) = DialogResult.OK
Then
            command1 = New OleDbCommand("Delete from Login where ID='" &
txtID.Text & "'", connection)
            connection.Open()
            command1.ExecuteNonQuery()
            connection.Close()
            MsgBox("File has been deleted")
            populate User Menu()
            UserMenuClear()
        End If
    End Sub
    'admin user menu search button
    Private Sub Button8 Click(ByVal sender As System.Object, ByVal e As
System.EventArgs) Handles Button8.Click
        DA = New OleDbDataAdapter("Select
ID,Name,Father_Name,Department,Residence,UniversityRollNumber,RYear,Balance from
Login where ID like '%" & txtID.Text & "%' and Name like '%" & txtName.Text & "%'
and Father Name like '%" & txtFatherName.Text & "%'and Department like '%" &
cmbDept.Text & "%'and Residence like '%" & cmbResidence.Text & "%' and
UniversityRollNumber like '%" & txtURollNoAddItem.Text & "%' and RYear like '%" &
cmbYear.Text & "%' and Balance like '%" & txtAmount.Text & "%'", connection)
        DS = New DataSet("Dir")
        DA.Fill(DS, "Dir")
        DataGridView4.DataSource = DS
        DataGridView4.DataMember = "Dir"
    End Sub
    'Admin add money reset button
    Private Sub Button13 Click(ByVal sender As System.Object, ByVal e As
System.EventArgs) Handles Button13.Click
        txtboxStudentID.Text = ""
    End Sub
    Private Sub btnCancelAddMoney Click(ByVal sender As System.Object, ByVal e As
System.EventArgs) Handles btnCancelAddMoney.Click
        txtAdd_Money.Text = ""
        txtSecurity_Code.Text = ""
        GroupBox2.Height = 160
        GroupBox3.BringToFront()
    End Sub
```

```
Private Sub btnAddAddMoney_Click(ByVal sender As System.Object, ByVal e As
System.EventArgs) Handles btnAddAddMoney.Click
        If txtAdd Money.Text = "" Then
            MsgBox("Please enter the amount you want to add")
        ElseIf txtSecurity_Code.Text = "" Then
            MsgBox("Enter the student security code")
        Else
            connection.Open()
            command1 = New OleDbCommand("Select Security_Code from Login where
ID='" & lblStudentID.Text & "'", connection)
            Dim A As String = command1.ExecuteScalar
            connection.Close()
            If txtSecurity_Code.Text <> A Then
                MsgBox("Incorrect Code, please try again")
                txtSecurity_Code.Text = ""
            Else
                connection.Open()
                command2 = New OleDbCommand("Select Balance from Login where ID='"
& lblStudentID.Text & "'", connection)
                Dim B As Integer = command2.ExecuteScalar
                lblNewMoney.Text = B
                Dim C As Integer = txtAdd Money.Text
                lblNewMoney.Text = B + C
                command3 = New OleDbCommand("Update Login set Balance = '" &
lblNewMoney.Text & "' where ID='" & lblStudentID.Text & "'", connection)
                command3.ExecuteScalar()
                lblBalanceAddMoney.Text = lblNewMoney.Text
                MsgBox("Successfully Added! ")
                txtSecurity Code.Text = ""
                txtAdd_Money.Text = ""
                connection.Close()
            End If
        End If
    End Sub
    'admin view orders view orders button
    Private Sub Button9 Click(ByVal sender As System.Object, ByVal e As
System.EventArgs) Handles Button9.Click
        DA = New OleDbDataAdapter("Select Order_ID, Serial, Name, Residence,
Department, item , rate, quantity, amount, OTime from ItemOrder i, Login 1 where
i.ID=1.ID and ODate= '" & lblDate.Text & "' and Confirm= '" & lblYes.Text & "' ",
connection)
        DS = New DataSet("tea")
        DA.Fill(DS, "tea")
        DataGridView3.DataSource = DS
        DataGridView3.DataMember = "tea"
    End Sub
    Private Sub MonthCalendar1 DateSelected(ByVal sender As Object, ByVal e As
System.Windows.Forms.DateRangeEventArgs) Handles MonthCalendar1.DateSelected
        lblDate.Text = MonthCalendar1.SelectionStart
    End Sub
    'admin view orders view button
```

```
Private Sub Button10_Click(ByVal sender As System.Object, ByVal e As
System.EventArgs) Handles Button10.Click
        If ComboBox1.Text = "" And ComboBox2.Text = "" Then
            MsgBox("Please select atleast one of the options given in the above
combo box ")
        Else
            DA = New OleDbDataAdapter("Select Order_ID, Serial, Name, Residence,
Department, item , rate, quantity, amount, OTime from ItemOrder i, Login 1 where
i.ID=1.ID and ODate = '" & DateTimePicker1.Text & "' and Confirm = '" &
lblYes.Text & "' and Department like '%" & ComboBox1.Text & "%' and Residence like
'%" & ComboBox2.Text & "%' ", connection)
            DS = New DataSet("tea")
            DA.Fill(DS, "tea")
            DataGridView3.DataSource = DS
            DataGridView3.DataMember = "tea"
        End If
    End Sub
    'admin view log sheet show button
    Private Sub Button12 Click(ByVal sender As System.Object, ByVal e As
System.EventArgs) Handles Button12.Click
        DA = New OleDbDataAdapter("Select distinct Name, ID, Residence, Department
from ViewForAdmin where ODate= '" & DateTimePicker2.Text & "' and Confirm= '" &
lblYes.Text & "' ", connection)
        DS = New DataSet("tea")
        DA.Fill(DS, "tea")
        DataGridView2.DataSource = DS
        DataGridView2.DataMember = "tea"
        lblNotification2.Text = "Number of Orders: " & DS.Tables("tea").Rows.Count
& ""
    End Sub
    Private Sub DataGridView2 CellClick(ByVal sender As Object, ByVal e As
System.Windows.Forms.DataGridViewCellEventArgs) Handles DataGridView2.CellClick
        Me.BindingContext(DS.Tables(0)).Position =
DataGridView2.CurrentCell.RowIndex
        lblselectname.DataBindings.Add("text", DS.Tables(0), "Name")
        lblID.DataBindings.Add("text", DS.Tables(0), "ID")
        lblResidenceBind.DataBindings.Add("text", DS.Tables(0), "Residence")
        lblselectname.DataBindings.Clear()
        lblID.DataBindings.Clear()
        lblResidenceBind.DataBindings.Clear()
        connection.Open()
        command1 = New OleDbCommand("Select UniversityRollNumber from ViewForAdmin
where ID='" & lblID.Text & "'", connection)
        Dim A As String = command1.ExecuteScalar
        lblURollNo.Text = A
        connection.Close()
    End Sub
    'admin view log sheet view button
    Private Sub Button18 Click(ByVal sender As System.Object, ByVal e As
System.EventArgs) Handles Button18.Click
        If lblURollNo.Text = "" Then
            MsgBox("Select particular student first!")
```

```
Else
            DA = New OleDbDataAdapter(" Select
Serial, Item, Rate, Quantity, Amount, OTime, Ready from ViewForAdmin where ODate='" &
DateTimePicker2.Text & "' and Confirm = '" & lblYes.Text & "' and
UniversityRollNumber = '" & lblURollNo.Text & "' order by Serial ", connection)
            DS = New DataSet("tea")
            DA.Fill(DS, "tea")
            DataGridView5.DataSource = DS
            DataGridView5.DataMember = "tea"
            MsgBox("Data Retrieved")
            DA = New OleDbDataAdapter("Select distinct Name, ID, Residence,
Department from ViewForAdmin where ODate= '" & DateTimePicker2.Text & "' and
Confirm= '" & lblYes.Text & "' ", connection)
            DS = New DataSet("tea")
            DA.Fill(DS, "tea")
            DataGridView2.DataSource = DS
            DataGridView2.DataMember = "tea"
        End If
    End Sub
    'admin view log sheet ready button
    Private Sub btnReady Click(ByVal sender As System.Object, ByVal e As
System.EventArgs) Handles btnReady.Click
        If lblURollNo.Text = "" Then
            MsgBox("Select particular student first!")
        Else
            connection.Open()
            command1 = New OleDbCommand("Update ItemOrder set Ready='" &
lblYes.Text & "' where ID='" & lblID.Text & "' and Confirm='" & lblYes.Text & "'
and ODate='" & DateTimePicker2.Text & "'", connection)
            command1.ExecuteScalar()
            MsgBox("Successfully Updated as Ready")
            DA = New OleDbDataAdapter(" Select
Serial, Item, Rate, Quantity, Amount, OTime, Ready from ViewForAdmin where ODate='" &
DateTimePicker2.Text & "' and Confirm = '" & lblYes.Text & "' and
UniversityRollNumber = '" & lblURollNo.Text & "' order by Serial ", connection)
            DS = New DataSet("tea")
            DA.Fill(DS, "tea")
            DataGridView5.DataSource = DS
            DataGridView5.DataMember = "tea"
            connection.Close()
        End If
    End Sub
    'admin view log sheet not ready button
    Private Sub Button22 Click(ByVal sender As System.Object, ByVal e As
System.EventArgs) Handles Button22.Click
        If lblURollNo.Text = "" Then
            MsgBox("Select particular student first!")
        Else
            connection.Open()
```

```
command1 = New OleDbCommand("Update ItemOrder set Ready='" &
lblNo.Text & "' where ID='" & lblID.Text & "' and Confirm='" & lblYes.Text & "'
and ODate='" & DateTimePicker2.Text & "'", connection)
            command1.ExecuteScalar()
            MsgBox("Successfully Updated as Not Ready")
            DA = New OleDbDataAdapter(" Select
Serial, Item, Rate, Quantity, Amount, OTime, Ready from ViewForAdmin where ODate='" &
DateTimePicker2.Text & "' and Confirm = '" & lblYes.Text & "' and
UniversityRollNumber = '" & lblURollNo.Text & "' order by Serial ", connection)
            DS = New DataSet("tea")
            DA.Fill(DS, "tea")
            DataGridView5.DataSource = DS
            DataGridView5.DataMember = "tea"
            connection.Close()
        End If
    End Sub
    'Admin add monet reset student passcode
    Private Sub btnResetStudentPasscode Click(ByVal sender As System.Object, ByVal
e As System. EventArgs) Handles btnResetStudentPasscode. Click
        If txtStudentIDtochangePasscode.Text = "" Then
            MsgBox("Please Enter the student ID")
        ElseIf txtAdminPasstoChangePasscode.Text = "" Then
            MsgBox("Please enter the Admin Passcode")
        Else
            Label44.Text = txtStudentIDtochangePasscode.Text
            DA = New OleDbDataAdapter("Select * from Login where ID= '" &
txtStudentIDtochangePasscode.Text & "'", connection)
            DS = New DataSet("tea")
            DA.Fill(DS, "tea")
            If DS.Tables("tea").Rows.Count <> 1 Then
                MsgBox("Incorrect ID/Data not registered")
                txtStudentIDtochangePasscode.Text = ""
                txtAdminPasstoChangePasscode.Text = ""
            Else
                command1 = New OleDbCommand(" Select uPassWord from Admin where ID
= '" & lbl1.Text & "'", connection)
                connection.Open()
                Dim A As String = command1.ExecuteScalar
                connection.Close()
                If txtAdminPasstoChangePasscode.Text = A Then
                    ChangeStudentPassCodeFromAdmin.Show()
                    txtAdminPasstoChangePasscode.Text = ""
                    txtStudentIDtochangePasscode.Text = ""
                Else
                    MsgBox("Incorrect Admin Password")
                    txtAdminPasstoChangePasscode.Text = ""
                    txtStudentIDtochangePasscode.Text = ""
                End If
            End If
        End If
    End Sub
    'Admin add money logout
```

```
Private Sub Button15_Click_1(ByVal sender As System.Object, ByVal e As
System.EventArgs) Handles Button15.Click
    Me.Hide()
    AdminLogin.Show()
End Sub
    'admin view orders clear button
    Private Sub Button23_Click(ByVal sender As System.Object, ByVal e As
System.EventArgs) Handles Button23.Click
    ComboBox1.Text = ""
    ComboBox2.Text = ""
End Sub
End Class
```

#### 4.5 ADMIN CHANGE STUDENT PASSCODE

```
Imports System.Data.OleDb
Public Class ChangeStudentPassCodeFromAdmin
    Dim connection As New OleDbConnection("Provider=microsoft.ACE.OLEDB.12.0;Data
source=|DataDirectory|/tuckshop.accdb")
    Dim command1 As OleDbCommand
    Dim command2 As OleDbCommand
    ''admin Change student passcode change button
    Private Sub btnChangePassword_Click(ByVal sender As System.Object, ByVal e As
System.EventArgs) Handles btnChangePassword.Click
        If txtConfirmNewPassword.Text = "" Or txtNewPassword.Text = "" Then
            MsgBox("Please enter the new passcode")
        Else
            If txtNewPassword.Text = txtConfirmNewPassword.Text Then
                command1 = New OleDbCommand("Update Login set Security_Code='" &
txtConfirmNewPassword.Text & "' where ID= '" & AdminMain.Label44.Text & "'",
connection)
                connection.Open()
                command1.ExecuteNonQuery()
                connection.Close()
                MsgBox("Successfully Update the User Passcode from Admin")
                txtConfirmNewPassword.Text = ""
                txtNewPassword.Text = ""
                Me.Close()
            Else
                MsgBox("Passcode entered is not similar, please try again")
                txtConfirmNewPassword.Text = ""
                txtNewPassword.Text = ""
            End If
        End If
    End Sub
    Private Sub btnLogout Click(ByVal sender As System.Object, ByVal e As
System.EventArgs) Handles btnLogout.Click
        Me.Hide()
        AdminMain.Show()
        txtConfirmNewPassword.Text = ""
        txtNewPassword.Text = ""
```

End Sub End Class

#### **4.5 USER LOGIN**

Imports System.Data.OleDb Public Class UserLoginForm Dim DA As OleDbDataAdapter Dim DS As DataSet Dim connection As New OleDbConnection("Provider=microsoft.ACE.OLEDB.12.0;Data source=|DataDirectory|/tuckshop.accdb") Dim command1 As OleDbCommand Dim command2 As OleDbCommand Dim command3 As OleDbCommand Dim command4 As OleDbCommand Dim command5 As OleDbCommand Dim command6 As OleDbCommand Dim command7 As OleDbCommand Dim command8 As OleDbCommand Dim command9 As OleDbCommand Dim command10 As OleDbCommand Dim command11 As OleDbCommand Dim command12 As OleDbCommand Dim command13 As OleDbCommand Dim command14 As OleDbCommand Dim command15 As OleDbCommand Dim command16 As OleDbCommand Dim command17 As OleDbCommand Dim command18 As OleDbCommand Dim command19 As OleDbCommand Dim command20 As OleDbCommand Dim command21 As OleDbCommand Dim command22 As OleDbCommand Dim command23 As OleDbCommand Dim command24 As OleDbCommand Dim command25 As OleDbCommand Dim command26 As OleDbCommand Dim command27 As OleDbCommand Dim command28 As OleDbCommand Dim command29 As OleDbCommand Dim command30 As OleDbCommand Dim command31 As OleDbCommand Dim command32 As OleDbCommand Dim command33 As OleDbCommand Dim command34 As OleDbCommand Dim command35 As OleDbCommand Dim command36 As OleDbCommand Dim command37 As OleDbCommand Dim command38 As OleDbCommand Dim command39 As OleDbCommand Dim command40 As OleDbCommand

Dim command41 As OleDbCommand

| Dim | command42 | As | OleDbCommand |
|-----|-----------|----|--------------|
| Dim | command43 | As | OleDbCommand |
| Dim | command44 | As | OleDbCommand |
| Dim | command45 | As | OleDbCommand |
| Dim | command46 | As | OleDbCommand |
| Dim | command47 | As | OleDbCommand |
| Dim | command48 | As | OleDbCommand |
| Dim | command49 | As | OleDbCommand |
| Dim | command50 | As | OleDbCommand |
| Dim | command51 | As | OleDbCommand |
| Dim | command52 | As | OleDbCommand |
| Dim | command53 | As | OleDbCommand |
| Dim | command54 | As | OleDbCommand |
| Dim | command55 | As | OleDbCommand |
| Dim | command56 | As | OleDbCommand |
| Dim | command57 | As | OleDbCommand |
| Dim | command58 | As | OleDbCommand |
| Dim | command59 | As | OleDbCommand |
| Dim | command60 | As | OleDbCommand |
| Dim | command61 | As | OleDbCommand |
| Dim | command62 | As | OleDbCommand |
| Dim | command63 | As | OleDbCommand |
| Dim | command64 | As | OleDbCommand |
| Dim | command65 | As | OleDbCommand |
| Dim | command66 | As | OleDbCommand |
| Dim | command67 | As | OleDbCommand |
| Dim | command68 | As | OleDbCommand |
| Dim | command69 | As | OleDbCommand |
| Dim | command70 | As | OleDbCommand |
| Dim | command71 | As | OleDbCommand |
| Dim | command72 | As | OleDbCommand |
| Dim | command73 | As | OleDbCommand |
| Dim | command74 | As | OleDbCommand |
| Dim | command75 | As | OleDbCommand |
| Dim | command76 | As | OleDbCommand |
| Dim | command77 | As | OleDbCommand |
| Dim | command78 | As | OleDbCommand |
| Dim | command79 | As | OleDbCommand |
| Dim | command80 | As | OleDbCommand |
| Dim | command81 | As | OleDbCommand |
| Dim | command82 | As | OleDbCommand |
| Dim | command83 | As | OleDbCommand |
| Dim | command84 | As | OleDbCommand |
| Dim | command85 | As | OleDbCommand |
| Dim | command86 | As | OleDbCommand |
| Dim | command87 | As | OleDbCommand |
| Dim | command88 | As | OleDbCommand |
| Dim | command89 | As | OleDbCommand |
| Dim | command90 | As | OleDbCommand |
| Dim | command91 | As | OleDbCommand |
| Dim | command92 | As | OleDbCommand |
| Dim | command93 | As | OleDbCommand |
|     |           |    |              |

```
Dim command94 As OleDbCommand
    Dim command95 As OleDbCommand
    Dim command96 As OleDbCommand
    Dim command97 As OleDbCommand
    Dim command98 As OleDbCommand
    Dim command99 As OleDbCommand
    Dim command100 As OleDbCommand
    Dim command101 As OleDbCommand
    Dim command102 As OleDbCommand
    Dim command103 As OleDbCommand
    Dim command104 As OleDbCommand
    Dim command105 As OleDbCommand
    Dim command106 As OleDbCommand
    Dim command107 As OleDbCommand
    Dim command108 As OleDbCommand
    Dim command109 As OleDbCommand
    Dim command110 As OleDbCommand
    Private Sub Button3 Click(ByVal sender As System.Object, ByVal e As
System.EventArgs) Handles Button3.Click
        Me.Hide()
        AdminLogin.Show()
    End Sub
    Private Sub populate()
        DA = New OleDbDataAdapter("Select
Order_ID, Serial, item, rate, quantity, amount from ItemOrder where ID= '" &
TextBox1.Text & "' and ODate= '" & DateTimePicker1.Text & "' order by SNumber ",
connection)
        DS = New DataSet("tea")
        DA.Fill(DS, "tea")
        UserMain.DataGridView2.DataSource = DS
        UserMain.DataGridView2.DataMember = "tea"
    End Sub
    Private Sub Button1 Click(ByVal sender As System.Object, ByVal e As
System.EventArgs) Handles Button1.Click
        If TextBox1.Text = "" Then
            MsgBox("No entry, please enter your bar code!")
        Else
            DA = New OleDbDataAdapter("Select * from Login where ID= '" &
TextBox1.Text & "'", connection)
            DS = New DataSet("tea")
            DA.Fill(DS, "tea")
            If DS.Tables("tea").Rows.Count <> 1 Then
                MsgBox("Incorrect ID/Data not registered")
                TextBox1.Text = ""
            Else
                command1 = New OleDbCommand("Select Name from Login where ID='" &
TextBox1.Text & "'", connection)
                command2 = New OleDbCommand("Select Department from Login where
ID='" & TextBox1.Text & "'", connection)
                command3 = New OleDbCommand("Select Residence from Login where
ID='" & TextBox1.Text & "'", connection)
```

```
command4 = New OleDbCommand("Select RYear from Login where ID='" &
TextBox1.Text & "'", connection)
                command5 = New OleDbCommand("Select ID from Login where ID='" &
TextBox1.Text & "'", connection)
                command12 = New OleDbCommand("Select Father Name from Login where
ID='" & TextBox1.Text & "'", connection)
                command13 = New OleDbCommand("Select Balance from Login where
ID='" & TextBox1.Text & "'", connection)
                command6 = New OleDbCommand("Select Item_Name from Item where
Serial='" & UserMain.lblsr1.Text & "'", connection)
                command7 = New OleDbCommand("Select Rate from Item where Serial='"
& UserMain.lblsr1.Text & "'", connection)
                command8 = New OleDbCommand("Select Item Name from Item where
Serial='" & UserMain.lblsr2.Text & "'", connection)
                command9 = New OleDbCommand("Select Rate from Item where Serial='"
& UserMain.lblsr2.Text & "'", connection)
                command10 = New OleDbCommand("Select Item_Name from Item where
Serial='" & UserMain.lblsr3.Text & "'", connection)
                command11 = New OleDbCommand("Select Rate from Item where
Serial='" & UserMain.lblsr3.Text & "'", connection)
                command14 = New OleDbCommand("Select Item Name from Item where
Serial='" & UserMain.lblsr4.Text & "'", connection)
                command15 = New OleDbCommand("Select Rate from Item where
Serial='" & UserMain.lblsr4.Text & "'", connection)
                command16 = New OleDbCommand("Select Item_Name from Item where
Serial='" & UserMain.lblsr5.Text & "'", connection)
                command17 = New OleDbCommand("Select Rate from Item where
Serial='" & UserMain.lblsr5.Text & "'", connection)
                command18 = New OleDbCommand("Select Item Name from Item where
Serial='" & UserMain.lblsr6.Text & "'", connection)
                command19 = New OleDbCommand("Select Rate from Item where
Serial='" & UserMain.lblsr6.Text & "'", connection)
                command20 = New OleDbCommand("Select Item Name from Item where
Serial='" & UserMain.lblsr7.Text & "'", connection)
                command21 = New OleDbCommand("Select Rate from Item where
Serial='" & UserMain.lblsr7.Text & "'", connection)
                command22 = New OleDbCommand("Select Item_Name from Item where
Serial='" & UserMain.lblsr8.Text & "'", connection)
                command23 = New OleDbCommand("Select Rate from Item where
Serial='" & UserMain.lblsr8.Text & "'", connection)
                command24 = New OleDbCommand("Select Item_Name from Item where
Serial='" & UserMain.lblsr9.Text & "'", connection)
                command25 = New OleDbCommand("Select Rate from Item where
Serial='" & UserMain.lblsr9.Text & "'", connection)
                command26 = New OleDbCommand("Select Item Name from Item where
Serial='" & UserMain.lblsr10.Text & "'", connection)
                command27 = New OleDbCommand("Select Rate from Item where
Serial='" & UserMain.lblsr10.Text & "'", connection)
                command28 = New OleDbCommand("Select Item Name from Item where
Serial='" & UserMain.lblsr11.Text & "'", connection)
                command29 = New OleDbCommand("Select Rate from Item where
Serial='" & UserMain.lblsr11.Text & "'", connection)
```

```
command30 = New OleDbCommand("Select Item_Name from Item where
Serial='" & UserMain.lblsr12.Text & "'", connection)
                command31 = New OleDbCommand("Select Rate from Item where
Serial='" & UserMain.lblsr12.Text & "'", connection)
                command32 = New OleDbCommand("Select Item_Name from Item where
Serial='" & UserMain.lblsr13.Text & "'", connection)
                command33 = New OleDbCommand("Select Rate from Item where
Serial='" & UserMain.lblsr13.Text & "'", connection)
                command34 = New OleDbCommand("Select Item_Name from Item where
Serial='" & UserMain.lblsr14.Text & "'", connection)
                command35 = New OleDbCommand("Select Rate from Item where
Serial='" & UserMain.lblsr14.Text & "'", connection)
                command36 = New OleDbCommand("Select Item Name from Item where
Serial='" & UserMain.lblsr15.Text & "'", connection)
                command37 = New OleDbCommand("Select Rate from Item where
Serial='" & UserMain.lblsr15.Text & "'", connection)
                command38 = New OleDbCommand("Select Item_Name from Item where
Serial='" & UserMain.lblsr16.Text & "'", connection)
                command39 = New OleDbCommand("Select Rate from Item where
Serial='" & UserMain.lblsr16.Text & "'", connection)
                command40 = New OleDbCommand("Select Item Name from Item where
Serial='" & UserMain.lblsr17.Text & "'", connection)
                command41 = New OleDbCommand("Select Rate from Item where
Serial='" & UserMain.lblsr17.Text & "'", connection)
                command42 = New OleDbCommand("Select Item_Name from Item where
Serial='" & UserMain.lblsr18.Text & "'", connection)
                command43 = New OleDbCommand("Select Rate from Item where
Serial='" & UserMain.lblsr18.Text & "'", connection)
                command44 = New OleDbCommand("Select Item Name from Item where
Serial='" & UserMain.lblsr19.Text & "'", connection)
                command45 = New OleDbCommand("Select Rate from Item where
Serial='" & UserMain.lblsr19.Text & "'", connection)
                command46 = New OleDbCommand("Select Item Name from Item where
Serial='" & UserMain.lblsr20.Text & "'", connection)
                command47 = New OleDbCommand("Select Rate from Item where
Serial='" & UserMain.lblsr20.Text & "'", connection)
                command48 = New OleDbCommand("Select Item_Name from Item where
Serial='" & UserMain.lblsr21.Text & "'", connection)
                command49 = New OleDbCommand("Select Rate from Item where
Serial='" & UserMain.lblsr21.Text & "'", connection)
                command50 = New OleDbCommand("Select Item_Name from Item where
Serial='" & UserMain.lblsr22.Text & "'", connection)
                command51 = New OleDbCommand("Select Rate from Item where
Serial='" & UserMain.lblsr22.Text & "'", connection)
                command52 = New OleDbCommand("Select Item Name from Item where
Serial='" & UserMain.lblsr23.Text & "'", connection)
                command53 = New OleDbCommand("Select Rate from Item where
Serial='" & UserMain.lblsr23.Text & "'", connection)
                command54 = New OleDbCommand("Select Item Name from Item where
Serial='" & UserMain.lblsr24.Text & "'", connection)
                command55 = New OleDbCommand("Select Rate from Item where
Serial='" & UserMain.lblsr24.Text & "'", connection)
```

```
command56 = New OleDbCommand("Select Item_Name from Item where
Serial='" & UserMain.lblsr25.Text & "'", connection)
                command57 = New OleDbCommand("Select Rate from Item where
Serial='" & UserMain.lblsr25.Text & "'", connection)
                command58 = New OleDbCommand("Select Item_Name from Item where
Serial='" & UserMain.lblsr26.Text & "'", connection)
                command59 = New OleDbCommand("Select Rate from Item where
Serial='" & UserMain.lblsr26.Text & "'", connection)
                command60 = New OleDbCommand("Select Item_Name from Item where
Serial='" & UserMain.lblsr27.Text & "'", connection)
                command61 = New OleDbCommand("Select Rate from Item where
Serial='" & UserMain.lblsr27.Text & "'", connection)
                command62 = New OleDbCommand("Select Item Name from Item where
Serial='" & UserMain.lblsr28.Text & "'", connection)
                command63 = New OleDbCommand("Select Rate from Item where
Serial='" & UserMain.lblsr28.Text & "'", connection)
                command64 = New OleDbCommand("Select Item_Name from Item where
Serial='" & UserMain.lblsr29.Text & "'", connection)
                command65 = New OleDbCommand("Select Rate from Item where
Serial='" & UserMain.lblsr29.Text & "'", connection)
                command66 = New OleDbCommand("Select Item Name from Item where
Serial='" & UserMain.lblsr30.Text & "'", connection)
                command67 = New OleDbCommand("Select Rate from Item where
Serial='" & UserMain.lblsr30.Text & "'", connection)
                command68 = New OleDbCommand("Select Item_Name from Item where
Serial='" & UserMain.lblsr31.Text & "'", connection)
                command69 = New OleDbCommand("Select Rate from Item where
Serial='" & UserMain.lblsr31.Text & "'", connection)
                command70 = New OleDbCommand("Select Item Name from Item where
Serial='" & UserMain.lblsr32.Text & "'", connection)
                command71 = New OleDbCommand("Select Rate from Item where
Serial='" & UserMain.lblsr32.Text & "'", connection)
                command72 = New OleDbCommand("Select Item Name from Item where
Serial='" & UserMain.lblsr33.Text & "'", connection)
                command73 = New OleDbCommand("Select Rate from Item where
Serial='" & UserMain.lblsr33.Text & "'", connection)
                command74 = New OleDbCommand("Select Item_Name from Item where
Serial='" & UserMain.lblsr34.Text & "'", connection)
                command75 = New OleDbCommand("Select Rate from Item where
Serial='" & UserMain.lblsr34.Text & "'", connection)
                command76 = New OleDbCommand("Select Item_Name from Item where
Serial='" & UserMain.lblsr35.Text & "'", connection)
                command77 = New OleDbCommand("Select Rate from Item where
Serial='" & UserMain.lblsr35.Text & "'", connection)
                command78 = New OleDbCommand("Select Item Name from Item where
Serial='" & UserMain.lblsr36.Text & "'", connection)
                command79 = New OleDbCommand("Select Rate from Item where
Serial='" & UserMain.lblsr36.Text & "'", connection)
                command80 = New OleDbCommand("Select Item Name from Item where
Serial='" & UserMain.lblsr37.Text & "'", connection)
                command81 = New OleDbCommand("Select Rate from Item where
Serial='" & UserMain.lblsr37.Text & "'", connection)
```

```
command82 = New OleDbCommand("Select Item_Name from Item where
Serial='" & UserMain.lblsr38.Text & "'", connection)
                command83 = New OleDbCommand("Select Rate from Item where
Serial='" & UserMain.lblsr38.Text & "'", connection)
                command84 = New OleDbCommand("Select Item_Name from Item where
Serial='" & UserMain.lblsr39.Text & "'", connection)
                command85 = New OleDbCommand("Select Rate from Item where
Serial='" & UserMain.lblsr39.Text & "'", connection)
                command86 = New OleDbCommand("Select Item_Name from Item where
Serial='" & UserMain.lblsr40.Text & "'", connection)
                command87 = New OleDbCommand("Select Rate from Item where
Serial='" & UserMain.lblsr40.Text & "'", connection)
                command88 = New OleDbCommand("Select Item Name from Item where
Serial='" & UserMain.lblsr41.Text & "'", connection)
                command89 = New OleDbCommand("Select Rate from Item where
Serial='" & UserMain.lblsr41.Text & "'", connection)
                command90 = New OleDbCommand("Select Item_Name from Item where
Serial='" & UserMain.lblsr42.Text & "'", connection)
                command91 = New OleDbCommand("Select Rate from Item where
Serial='" & UserMain.lblsr42.Text & "'", connection)
                command92 = New OleDbCommand("Select Item Name from Item where
Serial='" & UserMain.lblsr43.Text & "'", connection)
                command93 = New OleDbCommand("Select Rate from Item where
Serial='" & UserMain.lblsr43.Text & "'", connection)
                command94 = New OleDbCommand("Select Item_Name from Item where
Serial='" & UserMain.lblsr44.Text & "'", connection)
                command95 = New OleDbCommand("Select Rate from Item where
Serial='" & UserMain.lblsr44.Text & "'", connection)
                command96 = New OleDbCommand("Select Item Name from Item where
Serial='" & UserMain.lblsr45.Text & "'", connection)
                command97 = New OleDbCommand("Select Rate from Item where
Serial='" & UserMain.lblsr45.Text & "'", connection)
                command98 = New OleDbCommand("Select Item Name from Item where
Serial='" & UserMain.lblsr46.Text & "'", connection)
                command99 = New OleDbCommand("Select Rate from Item where
Serial='" & UserMain.lblsr46.Text & "'", connection)
               command100 = New OleDbCommand("Select Item_Name from Item where
Serial='" & UserMain.lblsr47.Text & "'", connection)
                command101 = New OleDbCommand("Select Rate from Item where
Serial='" & UserMain.lblsr47.Text & "'", connection)
                command102 = New OleDbCommand("Select Item_Name from Item where
Serial='" & UserMain.lblsr48.Text & "'", connection)
                command103 = New OleDbCommand("Select Rate from Item where
Serial='" & UserMain.lblsr48.Text & "'", connection)
                command104 = New OleDbCommand("Select Item Name from Item where
Serial='" & UserMain.lblsr49.Text & "'", connection)
                command105 = New OleDbCommand("Select Rate from Item where
Serial='" & UserMain.lblsr49.Text & "'", connection)
                command106 = New OleDbCommand("Select Item Name from Item where
Serial='" & UserMain.lblsr50.Text & "'", connection)
                command107 = New OleDbCommand("Select Rate from Item where
Serial='" & UserMain.lblsr50.Text & "'", connection)
```

| <pre>connection.Open()</pre> |                                      |
|------------------------------|--------------------------------------|
| Dim A As String =            | command1.ExecuteScalar               |
| Dim B As String =            | command2.ExecuteScalar               |
| Dim C As String =            | command3.ExecuteScalar               |
| Dim D As String =            | command4.ExecuteScalar               |
| Dim F As String =            | command5.ExecuteScalar               |
| Dim M As String =            | command12.ExecuteScalar              |
| Dim N As String =            | command13.ExecuteScalar              |
| Dim G As String =            | command6.ExecuteScalar               |
| Dim H As String =            | command7.ExecuteScalar               |
| Dim I As String =            | command8.ExecuteScalar               |
| Dim J As String =            | command9.ExecuteScalar               |
| Dim K As String =            | command10.ExecuteScalar              |
| Dim L As String =            | command11.ExecuteScalar              |
| Dim O As String =            | command14.ExecuteScalar              |
| Dim P As String =            | command15.ExecuteScalar              |
| Dim Q As String =            | command16.ExecuteScalar              |
| Dim R As String =            | command17.ExecuteScalar              |
| Dim S As String =            | command18.ExecuteScalar              |
| Dim T As String =            | command19.ExecuteScalar              |
| Dim U As String =            | command20.ExecuteScalar              |
| Dim V As String =            | command21.ExecuteScalar              |
| Dim W As String =            |                                      |
| Dim X As String =            | command23.ExecuteScalar              |
| Dim Y As String =            | command24.ExecuteScalar              |
| Dim Z As String =            | command25.ExecuteScalar              |
|                              | <pre>= command26.ExecuteScalar</pre> |
|                              | <pre>= command27.ExecuteScalar</pre> |
|                              | <pre>= command28.ExecuteScalar</pre> |
| Dim AD As String :           | <pre>= command29.ExecuteScalar</pre> |
| Dim AE As String =           | <pre>command30.ExecuteScalar</pre>   |
|                              | <pre>= command31.ExecuteScalar</pre> |
| Dim AG As String :           | <pre>= command32.ExecuteScalar</pre> |
| Dim AH As String             | <pre>= command33.ExecuteScalar</pre> |
| Dim AI As String =           | <pre>= command34.ExecuteScalar</pre> |
| Dim AJ As String :           | <pre>= command35.ExecuteScalar</pre> |
| Dim AK As String =           | <pre>= command36.ExecuteScalar</pre> |
|                              | <pre>= command37.ExecuteScalar</pre> |
|                              | <pre>= command38.ExecuteScalar</pre> |
|                              | <pre>= command39.ExecuteScalar</pre> |
| Dim AO As String :           | <pre>command40.ExecuteScalar</pre>   |
| Dim AP As String             | <pre>= command41.ExecuteScalar</pre> |
| Dim AQ As String             | <pre>= command42.ExecuteScalar</pre> |
| Dim AR As String             | <pre>command43.ExecuteScalar</pre>   |
|                              | <pre>= command44.ExecuteScalar</pre> |
|                              | <pre>command45.ExecuteScalar</pre>   |
| <b>U</b>                     | <pre>command46.ExecuteScalar</pre>   |
| <b>U</b>                     | <pre>command47.ExecuteScalar</pre>   |
|                              | <pre>command48.ExecuteScalar</pre>   |
|                              | <pre>= command49.ExecuteScalar</pre> |
|                              | <pre>= command50.ExecuteScalar</pre> |
| Dim BA As String :           | = command51.ExecuteScalar            |
|                              |                                      |

| Dim BB As Strir | ng =     | command52.ExecuteScalar  |
|-----------------|----------|--------------------------|
| Dim BC As Strir | ng =     | command53.ExecuteScalar  |
| Dim BD As Strir | ng =     | command54.ExecuteScalar  |
| Dim BE As Strir | ng =     | command55.ExecuteScalar  |
| Dim BF As Strir | ng =     | command56.ExecuteScalar  |
| Dim BG As Strir | ng =     | command57.ExecuteScalar  |
| Dim BH As Strir | ng =     | command58.ExecuteScalar  |
| Dim BI As Strir | ng =     | command59.ExecuteScalar  |
| Dim BJ As Strir | ng =     | command60.ExecuteScalar  |
| Dim BK As Strir | ng =     | command61.ExecuteScalar  |
| Dim BL As Strir | ng =     | command62.ExecuteScalar  |
| Dim BM As Strir | ng =     | command63.ExecuteScalar  |
| Dim BN As Strir | ng =     | command64.ExecuteScalar  |
| Dim BO As Strir | ng =     | command65.ExecuteScalar  |
| Dim BP As Strir | ng =     | command66.ExecuteScalar  |
| Dim BQ As Strir |          | command67.ExecuteScalar  |
| Dim BR As Strir | <u> </u> | command68.ExecuteScalar  |
| Dim BS As Strir | -        | command69.ExecuteScalar  |
| Dim BT As Strir | -        | command70.ExecuteScalar  |
| Dim BU As Strir | -        | command71.ExecuteScalar  |
| Dim BV As Strir |          | command72.ExecuteScalar  |
| Dim BW As Strir | <u> </u> | command73.ExecuteScalar  |
| Dim BX As Strir | <u> </u> | command74.ExecuteScalar  |
| Dim BY As Strin | <u> </u> | command75.ExecuteScalar  |
| Dim BZ As Strin | <u> </u> | command76.ExecuteScalar  |
| Dim CA As Strin | <u> </u> | command77.ExecuteScalar  |
| Dim CB As Strin | <u> </u> | command78.ExecuteScalar  |
| Dim CC As Strin |          | command79.ExecuteScalar  |
|                 | -        |                          |
|                 | •        | command80.ExecuteScalar  |
|                 |          | command81.ExecuteScalar  |
|                 |          | command82.ExecuteScalar  |
|                 | -        | command83.ExecuteScalar  |
|                 | -        | command84.ExecuteScalar  |
| Dim CI As Strin | -        | command85.ExecuteScalar  |
| Dim CJ As Strir | -        | command86.ExecuteScalar  |
| Dim CK As Strir |          | command87.ExecuteScalar  |
| Dim CL As Strir |          | command88.ExecuteScalar  |
| Dim CM As Strir |          |                          |
| Dim CN As Strir | <u> </u> | command90.ExecuteScalar  |
| Dim CO As Strir | <u> </u> | command91.ExecuteScalar  |
| Dim CP As Strir | -        | command92.ExecuteScalar  |
| Dim CQ As Strir | -        | command93.ExecuteScalar  |
| Dim CR As Strir | -        | command94.ExecuteScalar  |
| Dim CS As Strir | -        | command95.ExecuteScalar  |
| Dim CT As Strir | <u> </u> | command96.ExecuteScalar  |
| Dim CU As Strir | -        | command97.ExecuteScalar  |
| Dim CV As Strir | <u> </u> | command98.ExecuteScalar  |
| Dim CW As Strir | ng =     | command99.ExecuteScalar  |
| Dim CX As Strir | ng =     | command100.ExecuteScalar |
| Dim CY As Strir | ng =     | command101.ExecuteScalar |
| Dim CZ As Strir | ng =     | command102.ExecuteScalar |
| Dim DA As Strir | ng =     | command103.ExecuteScalar |
|                 |          |                          |

Dim DB As String = command104.ExecuteScalar Dim DC As String = command105.ExecuteScalar Dim DD As String = command106.ExecuteScalar Dim DE As String = command107.ExecuteScalar UserMain.lblname.Text = A UserMain.lblNametobedisplay.Text = A UserMain.lbldept.Text = B UserMain.lblDepttobedisplay.Text = B UserMain.lblres.Text = C UserMain.lblResidencetobedisplay.Text = C UserMain.lblsem.Text = D UserMain.lbluserid.Text = F UserMain.lblBalance.Text = N UserMain.lblFathersNametobedisplayed.Text = M UserMain.lblitem1.Text = G UserMain.lblrate1.Text = H UserMain.lblitem2.Text = I UserMain.lblrate2.Text = J UserMain.lblitem3.Text = KUserMain.lblrate3.Text = L UserMain.lblitem4.Text = 0 UserMain.lblrate4.Text = P UserMain.lblitem5.Text = 0 UserMain.lblrate5.Text = R UserMain.lblitem6.Text = S UserMain.lblrate6.Text = T UserMain.lblitem7.Text = U UserMain.lblrate7.Text = V UserMain.lblitem8.Text = W UserMain.lblrate8.Text = XUserMain.lblitem9.Text = Y UserMain.lblrate9.Text = ZUserMain.lblitem10.Text = AA UserMain.lblrate10.Text = AB UserMain.lblitem11.Text = AC UserMain.lblrate11.Text = AD UserMain.lblitem12.Text = AE UserMain.lblrate12.Text = AF UserMain.lblitem13.Text = AG UserMain.lblrate13.Text = AH UserMain.lblitem14.Text = AI UserMain.lblrate14.Text = AJ UserMain.lblitem15.Text = AK UserMain.lblrate15.Text = AL UserMain.lblitem16.Text = AM UserMain.lblrate16.Text = AN UserMain.lblitem17.Text = AO UserMain.lblrate17.Text = AP UserMain.lblitem18.Text = AQ UserMain.lblrate18.Text = AR UserMain.lblitem19.Text = AT UserMain.lblrate19.Text = AU

UserMain.lblitem20.Text = AV UserMain.lblrate20.Text = AW UserMain.lblitem21.Text = AX UserMain.lblrate21.Text = AY UserMain.lblitem22.Text = AZ UserMain.lblrate22.Text = BA UserMain.lblitem23.Text = BB UserMain.lblrate23.Text = BC UserMain.lblitem24.Text = BD UserMain.lblrate24.Text = BE UserMain.lblitem25.Text = BF UserMain.lblrate25.Text = BG UserMain.lblitem26.Text = BH UserMain.lblrate26.Text = BI UserMain.lblitem27.Text = BJ UserMain.lblrate27.Text = BK UserMain.lblitem28.Text = BL UserMain.lblrate28.Text = BM UserMain.lblitem29.Text = BN UserMain.lblrate29.Text = BO UserMain.lblitem30.Text = BP UserMain.lblrate30.Text = BQ UserMain.lblitem31.Text = BR UserMain.lblrate31.Text = BS UserMain.lblitem32.Text = BT UserMain.lblrate32.Text = BU UserMain.lblitem33.Text = BV UserMain.lblrate33.Text = BW UserMain.lblitem34.Text = BX UserMain.lblrate34.Text = BY UserMain.lblitem35.Text = BZ UserMain.lblrate35.Text = CA UserMain.lblitem36.Text = CB UserMain.lblrate36.Text = CC UserMain.lblitem37.Text = CD UserMain.lblrate37.Text = CE UserMain.lblitem38.Text = CF UserMain.lblrate38.Text = CG UserMain.lblitem39.Text = CH UserMain.lblrate39.Text = CI UserMain.lblitem40.Text = CJ UserMain.lblrate40.Text = CK UserMain.lblitem41.Text = CL UserMain.lblrate41.Text = CM UserMain.lblitem42.Text = CN UserMain.lblrate42.Text = CO UserMain.lblitem43.Text = CP UserMain.lblrate43.Text = CQ UserMain.lblitem44.Text = CR UserMain.lblrate44.Text = CSUserMain.lblitem45.Text = CT UserMain.lblrate45.Text = CU

```
UserMain.lblitem46.Text = CV
                UserMain.lblrate46.Text = CW
                UserMain.lblitem47.Text = CX
                UserMain.lblrate47.Text = CY
                UserMain.lblitem48.Text = CZ
                UserMain.lblrate48.Text = DA
                UserMain.lblitem49.Text = DB
                UserMain.lblrate49.Text = DC
                UserMain.lblitem50.Text = DD
                UserMain.lblrate50.Text = DE
                Me.Hide()
                UserMain.Show()
                TextBox1.Text = ""
                connection.Close()
                populate()
            End If
        End If
    End Sub
     Private Sub Timer1_Tick(ByVal sender As System.Object, ByVal e As
System.EventArgs) Handles Timer1.Tick
        lblClock.Text = TimeOfDay
    End Sub
End Class
```

#### 4.7 USER MAIN

```
Imports System.Data.OleDb
Public Class UserMain
    Dim connection As New OleDbConnection("Provider=microsoft.ACE.OLEDB.12.0;Data
source=|DataDirectory|/tuckshop.accdb")
    Dim command1 As OleDbCommand
    Dim command2 As OleDbCommand
    Dim command3 As OleDbCommand
    Dim command4 As OleDbCommand
    Dim command5 As OleDbCommand
    Dim command6 As OleDbCommand
    Dim command7 As OleDbCommand
    Dim command8 As OleDbCommand
    Dim command9 As OleDbCommand
    Dim command10 As OleDbCommand
    Dim command11 As OleDbCommand
    Dim command12 As OleDbCommand
    Dim command13 As OleDbCommand
    Dim command14 As OleDbCommand
    Dim command15 As OleDbCommand
    Dim command16 As OleDbCommand
    Dim command17 As OleDbCommand
    Dim command18 As OleDbCommand
    Dim command19 As OleDbCommand
    Dim command20 As OleDbCommand
    Dim command21 As OleDbCommand
    Dim command22 As OleDbCommand
```

```
Dim command23 As OleDbCommand
    Dim command24 As OleDbCommand
    Dim command25 As OleDbCommand
    Dim command26 As OleDbCommand
    Dim command27 As OleDbCommand
    Dim command28 As OleDbCommand
    Dim command29 As OleDbCommand
    Dim command30 As OleDbCommand
    Dim command31 As OleDbCommand
    Dim command32 As OleDbCommand
    Dim command33 As OleDbCommand
    Dim command34 As OleDbCommand
    Dim command35 As OleDbCommand
    Dim command36 As OleDbCommand
    Dim command37 As OleDbCommand
    Dim command38 As OleDbCommand
    Dim command39 As OleDbCommand
    Dim command40 As OleDbCommand
    Dim command41 As OleDbCommand
    Dim command42 As OleDbCommand
    Dim command43 As OleDbCommand
    Dim command44 As OleDbCommand
    Dim command45 As OleDbCommand
    Dim command46 As OleDbCommand
    Dim command47 As OleDbCommand
    Dim command48 As OleDbCommand
    Dim command49 As OleDbCommand
    Dim command50 As OleDbCommand
    Dim DA As OleDbDataAdapter
    Dim DS As DataSet
    Private Sub Button1 Click(ByVal sender As System.Object, ByVal e As
System.EventArgs) Handles btnUserHome.Click
        home.BringToFront()
        Panel5.Height = btnUserHome.Height
        Panel5.Top = btnUserHome.Top
    End Sub
    Private Sub Button2_Click(ByVal sender As System.Object, ByVal e As
System.EventArgs) Handles btnUSerOrder.Click
        order.BringToFront()
        Panel5.Height = btnUSerOrder.Height
        Panel5.Top = btnUSerOrder.Top
    End Sub
    Private Sub Button3 Click(ByVal sender As System.Object, ByVal e As
System.EventArgs) Handles btnUserViewBalance.Click
          command1 = New OleDbCommand("Select Balance from Login where ID='" &
lbluserid.Text & "'", connection)
        connection.Open()
        Dim B As String = command1.ExecuteScalar
        lblBalance.Text = B
        connection.Close()
        viewbalance.BringToFront()
        Panel5.Height = btnUserViewBalance.Height
```

```
Panel5.Top = btnUserViewBalance.Top
    End Sub
    Private Sub Button4 Click(ByVal sender As System.Object, ByVal e As
System.EventArgs) Handles btnUserViewRecentOrder.Click
        viewrecentorder.BringToFront()
        Panel5.Height = btnUserViewRecentOrder.Height
        Panel5.Top = btnUserViewRecentOrder.Top
    End Sub
    Private Sub Button5_Click(ByVal sender As System.Object, ByVal e As
System.EventArgs) Handles btnUserChangePasscode.Click
        changepasscode.BringToFront()
        Panel5.Height = btnUserChangePasscode.Height
        Panel5.Top = btnUserChangePasscode.Top
    End Sub
    Private Sub Button7 Click 1(ByVal sender As System.Object, ByVal e As
System.EventArgs)
        Me.Hide()
        AdminLogin.Show()
    End Sub
    Private Sub ComboBox1_SelectedIndexChanged(ByVal sender As System.Object,
ByVal e As System.EventArgs)
        lblprice1.Text = lblrate1.Text * cmb1.Text
    End Sub
    Private Sub cmb2 SelectedIndexChanged(ByVal sender As System.Object, ByVal e
As System.EventArgs)
        lblprice2.Text = lblrate2.Text * cmb2.Text
    End Sub
    Private Sub cmb3 SelectedIndexChanged(ByVal sender As System.Object, ByVal e
As System.EventArgs)
        lblprice3.Text = lblrate3.Text * cmb3.Text
    End Sub
    Private Sub populate()
        connection.Open()
        command1 = New OleDbCommand(" Insert into ItemOrder (Ready) values( '" &
lblReady.Text & "')", connection)
        command1.ExecuteNonOuerv()
        connection.Close()
        DA = New OleDbDataAdapter("Select
Order_ID,item,rate,quantity,amount,Confirm from ItemOrder where ID= '" &
lbluserid.Text & "' and ODate= '" & DateTimePicker1.Text & "' and Confirm= '" &
lblNo.Text & "'", connection)
        DS = New DataSet("tea")
        DA.Fill(DS, "tea")
        DataGridView2.DataSource = DS
        DataGridView2.DataMember = "tea"
    End Sub
    Private Sub sum()
        DA = New OleDbDataAdapter("Select * from ItemOrder where ID= '" &
lbluserid.Text & "' and ODate= '" & DateTimePicker1.Text & "' and Confirm ='" &
lblNo.Text & "' ", connection)
        DS = New DataSet("tea")
        DA.Fill(DS, "tea")
```

```
If DS.Tables("tea").Rows.Count < 1 Then</pre>
            lblTotal.Text = "0"
        Else
            command1 = New OleDbCommand("Select sum(amount) from ItemOrder where
ID= '" & lbluserid.Text & "' and ODate= '" & DateTimePicker1.Text & "' and Confirm
='" & lblNo.Text & "' ", connection)
            connection.Open()
            Dim I As Integer = command1.ExecuteScalar
            lblTotal.Text = I
            connection.Close()
            Dim balance As Integer = lblBalanceAfterReady.Text
            Dim total As Integer = lblTotal.Text
            Dim balvalue As Integer = lblBalanceValue.Text
            balance = balvalue - total
            lblBalanceAfterReady.Text = balance
        End If
    End Sub
    Private Sub clear()
        txtConfirmNewPassword.Text = ""
        txtCurrentPassword.Text = ""
        txtNewPassword.Text = ""
    End Sub
    Private Sub cmbclear()
        cmb1.Text = ""
        cmb2.Text = ""
        cmb3.Text = ""
        cmb4.Text = ""
        cmb5.Text = ""
        cmb6.Text = ""
        cmb7.Text = ""
        cmb8.Text = ""
        cmb9.Text = ""
        cmb10.Text = ""
        cmb11.Text = ""
        cmb12.Text = ""
        cmb13.Text = ""
        cmb14.Text = ""
        cmb15.Text = ""
        cmb16.Text = ""
        cmb17.Text = ""
        cmb18.Text = ""
        cmb19.Text = ""
        cmb20.Text = ""
        cmb21.Text = ""
        cmb22.Text = ""
        cmb23.Text = ""
        cmb24.Text = ""
        cmb25.Text = ""
        cmb26.Text = ""
        cmb27.Text = ""
        cmb28.Text = ""
        cmb29.Text = ""
```

cmb30.Text = "" cmb31.Text = "" cmb32.Text = "" cmb33.Text = "" cmb34.Text = "" cmb35.Text = "" cmb36.Text = "" cmb37.Text = "" cmb38.Text = "" cmb39.Text = "" cmb40.Text = "" cmb41.Text = "" cmb42.Text = "" cmb43.Text = "" cmb44.Text = "" cmb45.Text = "" cmb46.Text = "" cmb47.Text = "" cmb48.Text = "" cmb49.Text = "" cmb50.Text = "" lblprice1.Text = "" lblprice2.Text = "" lblprice3.Text = "" lblprice4.Text = "" lblprice5.Text = "" lblprice6.Text = "" lblprice7.Text = "" lblprice8.Text = "" lblprice9.Text = "" lblprice10.Text = "" lblprice11.Text = "" lblprice12.Text = "" lblprice13.Text = "" lblprice14.Text = "" lblprice15.Text = "" lblprice16.Text = "" lblprice17.Text = "" lblprice18.Text = "" lblprice19.Text = "" lblprice20.Text = "" lblprice21.Text = "" lblprice22.Text = "" lblprice23.Text = "" lblprice24.Text = "" lblprice25.Text = "" lblprice26.Text = "" lblprice27.Text = "" lblprice28.Text = "" lblprice29.Text = "" lblprice30.Text = "" lblprice31.Text = ""

```
lblprice32.Text = ""
        lblprice33.Text = ""
        lblprice34.Text = ""
        lblprice35.Text = ""
        lblprice36.Text = ""
        lblprice37.Text = ""
        lblprice38.Text = ""
        lblprice39.Text = ""
        lblprice40.Text = ""
        lblprice41.Text = ""
        lblprice42.Text = ""
        lblprice43.Text = ""
        lblprice44.Text = ""
        lblprice45.Text = ""
        lblprice46.Text = ""
        lblprice47.Text = ""
        lblprice48.Text = ""
        lblprice49.Text = ""
        lblprice50.Text = ""
    End Sub
    Private Sub CurrentBalance()
        command1 = New OleDbCommand("Select Balance from Login where ID='" &
lbluserid.Text & "'", connection)
        connection.Open()
        Dim B As String = command1.ExecuteScalar
        lblBalanceValue.Text = B
        connection.Close()
    End Sub
    'User order refresh button
    Private Sub Button10_Click(ByVal sender As System.Object, ByVal e As
System.EventArgs) Handles Button10.Click
        populate()
        CurrentBalance()
        sum()
    End Sub
    'User order logout button
    Private Sub Button3_Click_1(ByVal sender As System.Object, ByVal e As
System.EventArgs) Handles Button3.Click
        Me.Close()
        UserLoginForm.Show()
    End Sub
    Private Sub cmb2 SelectedIndexChanged 1(ByVal sender As System.Object, ByVal e
As System.EventArgs)
        lblprice2.Text = lblrate2.Text * cmb2.Text
    End Sub
    Private Sub cmb1_SelectedIndexChanged(ByVal sender As System.Object, ByVal e
As System.EventArgs)
        lblprice1.Text = lblrate1.Text * cmb1.Text
    End Sub
    Private Sub cmb3 SelectedIndexChanged 1(ByVal sender As System.Object, ByVal e
As System.EventArgs)
        lblprice3.Text = lblrate3.Text * cmb3.Text
```

```
End Sub
    'User order remove button
    Private Sub Button9 Click(ByVal sender As System.Object, ByVal e As
System.EventArgs) Handles Button9.Click
        If lblinvisible.Text = "" Then
            MessageBox.Show("Please Choose the data you want to delete",
"Notification")
        Else
            connection.Open()
            command1 = New OleDbCommand(" delete * from ItemOrder where Order_ID =
" & lblinvisible.Text & " ", connection)
            command1.ExecuteNonQuery()
            connection.Close()
            lblinvisible.Text = ""
            populate()
            sum()
        End If
    End Sub
    Private Sub DataGridView2 CellClick(ByVal sender As Object, ByVal e As
System.Windows.Forms.DataGridViewCellEventArgs)
        Me.BindingContext(DS.Tables(0)).Position =
DataGridView2.CurrentCell.RowIndex
        lblinvisible.DataBindings.Add("text", DS.Tables(0), "Order_ID")
        lblinvisible.DataBindings.Clear()
    End Sub
    Private Sub DataGridView2 CellClick1(ByVal sender As Object, ByVal e As
System.Windows.Forms.DataGridViewCellEventArgs) Handles DataGridView2.CellClick
        Me.BindingContext(DS.Tables(0)).Position =
DataGridView2.CurrentCell.RowIndex
        lblinvisible.DataBindings.Add("text", DS.Tables(0), "Order_ID")
        lblinvisible.DataBindings.Clear()
    End Sub
    'User order order button
    Private Sub btnorder Click(ByVal sender As System.Object, ByVal e As
System.EventArgs) Handles btnorder.Click
        Dim A As Integer = lblBalanceValue.Text
        Dim b As Integer = lblTotal.Text
        If b > A Then
            MsgBox("You don't have sufficient money to place this order, please
recharge your card or reduce your order!")
        Else
            DA = New OleDbDataAdapter("Select * from ItemOrder where ID= '" &
lbluserid.Text & "' and ODate= '" & DateTimePicker1.Text & "' and Confirm ='" &
lblNo.Text & "' ", connection)
            DS = New DataSet("tea")
            DA.Fill(DS, "tea")
            If DS.Tables("tea").Rows.Count < 1 Then</pre>
                MsgBox("Please add atleast one item to make an order!")
            Else
               OrderConfirm.lblTotalAmount.Text = lblTotal.Text
                OrderConfirm.Show()
            End If
```

```
End If
    End Sub
    'User change passcode change button
    Private Sub Button2 Click 1(ByVal sender As System.Object, ByVal e As
System.EventArgs) Handles btnChangePassword.Click
        If txtCurrentPassword.Text = "" Then
            MsgBox("Please enter your current passcode")
        Else
            command1 = New OleDbCommand("Select Security_Code from Login where
ID='" & lbluserid.Text & "'", connection)
            connection.Open()
            Dim B As String = command1.ExecuteScalar
            connection.Close()
            If txtNewPassword.Text = "" Or txtConfirmNewPassword.Text = "" Then
                MsgBox("Enter the new password!")
            ElseIf B <> txtCurrentPassword.Text Then
                MsgBox("Passcode entered is not correct, please try again!")
                clear()
            ElseIf txtNewPassword.Text <> txtConfirmNewPassword.Text Then
                MsgBox("New Passcode entered is not matching, please try it
again!")
                clear()
            Else
                command2 = New OleDbCommand("Update Login set Security_Code= '" &
txtConfirmNewPassword.Text & "' where ID='" & lbluserid.Text & "'", connection)
                connection.Open()
                command2.ExecuteNonQuery()
                connection.Close()
                MsgBox("New Passcode changed successfully!")
                clear()
            End If
        End If
    End Sub
    'User change passcode logout button
    Private Sub btnLogout Click(ByVal sender As System.Object, ByVal e As
System.EventArgs) Handles btnLogout.Click
        Me.Hide()
        UserLoginForm.Show()
    End Sub
    'User view recent order logout button
    Private Sub Button5 Click 1(ByVal sender As System.Object, ByVal e As
System.EventArgs) Handles Button5.Click
        Me.Hide()
        UserLoginForm.Show()
    End Sub
    'User view balance logout button
    Private Sub Button7 Click(ByVal sender As System.Object, ByVal e As
System.EventArgs) Handles Button7.Click
        Me.Hide()
        UserLoginForm.Show()
    End Sub
```

```
Private Sub Button1_Click_1(ByVal sender As System.Object, ByVal e As
System.EventArgs) Handles Button1.Click
        Me.Hide()
        UserLoginForm.Show()
    End Sub
    Private Sub tmrsync Tick(ByVal sender As System.Object, ByVal e As
System.EventArgs) Handles tmrsync.Tick
        lbltime.Text = TimeOfDay
        lblClockOrder.Text = TimeOfDay
    End Sub
    Private Sub UserMain Load(ByVal sender As System.Object, ByVal e As
System.EventArgs) Handles MyBase.Load
        tmrsync.Enabled = True
        lblDateSelection.Text = MonthCalendar1.TodayDate
    End Sub
    Private Sub MonthCalendar1_DateSelected(ByVal sender As Object, ByVal e As
System.Windows.Forms.DateRangeEventArgs)
        lblDateSelection.Text = MonthCalendar1.SelectionStart
    End Sub
    'User view recent order view button
    Private Sub btnViewRecentOrder Click(ByVal sender As System.Object, ByVal e As
System.EventArgs) Handles btnViewRecentOrder.Click
        DA = New OleDbDataAdapter("Select
Order ID, Serial, item, rate, quantity, amount, Ready, OTime from ItemOrder where ID= '"
& lbluserid.Text & "' and ODate= '" & lblDateSelection.Text & "' and Confirm= '" &
lblyes.Text & "' order by Order ID", connection)
        DS = New DataSet("tea")
        DA.Fill(DS, "tea")
        DataGridView1.DataSource = DS
        DataGridView1.DataMember = "tea"
        If DS.Tables("tea").Rows.Count < 1 Then</pre>
            lbltotalorderamount.Text = "0"
        ElseIf DS.Tables("tea").Rows.Count > 1 Then
command1 = New OleDbCommand(" Select Sum(amount) from ItemOrder where
ID= '" & lbluserid.Text & "' and ODate= '" & lblDateSelection.Text & "' and
Confirm= '" & lblyes.Text & "' ", connection)
            connection.Open()
            Dim b As String = command1.ExecuteScalar
            lbltotalorderamount.Text = b
            connection.Close()
        End If
    End Sub
    Private Sub btnorder1 Click 1(ByVal sender As System.Object, ByVal e As
System.EventArgs)
        If cmb1.Text = "" Then
            MsgBox("Please select the quantity first")
        Else
            connection.Open()
            command1 = New OleDbCommand(" Insert into ItemOrder
(ID,Serial,Item,Odate,Amount,Quantity,Rate,Confirm,OTime,Ready) values( '" &
lbluserid.Text & "', " & lblsr1.Text & ", '" & lblitem1.Text & "', '" &
DateTimePicker1.Text & "', '" & lblprice1.Text & "', '" & cmb1.Text & "', '" &
```

```
lblrate1.Text & "', '" & lblNo.Text & "', '" & lblClockOrder.Text & "', '" &
lblReady.Text & "')", connection)
            command1.ExecuteNonQuery()
            connection.Close()
            populate()
            CurrentBalance()
            sum()
            cmbclear()
        End If
    End Sub
    Private Sub Button4 Click 1(ByVal sender As System.Object, ByVal e As
System.EventArgs)
        If cmb2.Text = "" Then
            MsgBox("Please select the quantity first")
        Else
            connection.Open()
            command2 = New OleDbCommand(" Insert into ItemOrder
(ID,Serial,Item,Odate,Amount,Quantity,Rate,Confirm,OTime,Ready) values( '" &
lbluserid.Text & "', " & lblsr2.Text & ", '" & lblitem2.Text & "', '" &
DateTimePicker1.Text & "', '" & lblprice2.Text & "', '" & cmb2.Text & "', '" &
lblrate2.Text & "', '" & lblNo.Text & "', '" & lblClockOrder.Text & "', '" &
lblReady.Text & "')", connection)
            command2.ExecuteNonQuery()
            connection.Close()
            sum()
            populate()
            cmbclear()
            CurrentBalance()
        End If
    End Sub
    Private Sub Button8 Click(ByVal sender As System.Object, ByVal e As
System.EventArgs)
        If cmb3.Text = "" Then
            MsgBox("Please select the quantity first")
        Else
            connection.Open()
            command3 = New OleDbCommand(" Insert into ItemOrder
(ID,Serial,Item,Odate,Amount,Quantity,Rate,Confirm,OTime,Ready) values( '" &
lbluserid.Text & "', " & lblsr3.Text & ", '" & lblitem3.Text & "', '" &
DateTimePicker1.Text & "', '" & lblprice3.Text & "', '" & cmb3.Text & "', '" &
lblrate3.Text & "', '" & lblNo.Text & "', '" & lblClockOrder.Text & "', '" &
lblReady.Text & "')", connection)
            command3.ExecuteNonQuery()
            connection.Close()
            populate()
            sum()
            cmbclear()
            CurrentBalance()
        End If
    End Sub
    Private Sub Button12_Click(ByVal sender As System.Object, ByVal e As
System.EventArgs) Handles Button12.Click
```

```
If cmb4.Text = "" Then
            MsgBox("Please select the quantity first")
        Else
            connection.Open()
            command4 = New OleDbCommand(" Insert into ItemOrder
(ID,Serial,Item,Odate,Amount,Quantity,Rate,Confirm,OTime,Ready) values( " &
lbluserid.Text & "', " & lblsr4.Text & ", '" & lblitem4.Text & "', '" &
DateTimePicker1.Text & "', '" & lblprice4.Text & "', '" & cmb4.Text & "', '" &
lblrate4.Text & "', '" & lblNo.Text & "', '" & lblClockOrder.Text & "', '" &
iblReady.Text & "')", connection)
            command4.ExecuteNonQuery()
            connection.Close()
            populate()
            sum()
            cmbclear()
            CurrentBalance()
        End If
    End Sub
    Private Sub Button11 Click(ByVal sender As System.Object, ByVal e As
System.EventArgs) Handles Button11.Click
        If cmb5.Text = "" Then
            MsgBox("Please select the quantity first")
        Else
            connection.Open()
            command5 = New OleDbCommand(" Insert into ItemOrder
(ID,Serial,Item,Odate,Amount,Quantity,Rate,Confirm,OTime,Ready) values( '" &
lbluserid.Text & "', " & lblsr5.Text & ", '" & lblitem5.Text & "', '" &
DateTimePicker1.Text & "', '" & lblprice5.Text & "', '" & cmb5.Text & "', '" &
lblrate5.Text & "', '" & lblNo.Text & "', '" & lblClockOrder.Text & "', '" &
lblReady.Text & "')", connection)
            command5.ExecuteNonQuery()
           connection.Close()
            populate()
            sum()
            cmbclear()
            CurrentBalance()
        End If
    End Sub
    Private Sub Button2_Click_2(ByVal sender As System.Object, ByVal e As
System.EventArgs) Handles Button2.Click
        If cmb6.Text = "" Then
            MsgBox("Please select the quantity first")
        Else
            connection.Open()
            command6 = New OleDbCommand(" Insert into ItemOrder
(ID,Serial,Item,Odate,Amount,Quantity,Rate,Confirm,OTime,Ready) values( '" &
lbluserid.Text & "', " & lblsr6.Text & ", '" & lblitem6.Text & "', '" &
DateTimePicker1.Text & "', '" & lblprice6.Text & "', '" & cmb6.Text & "', '" &
lblrate6.Text & "', '" & lblNo.Text & "', '" & lblClockOrder.Text & "', '" &
lblReady.Text & "')", connection)
            command6.ExecuteNonQuery()
            connection.Close()
```

```
populate()
             sum()
             cmbclear()
             CurrentBalance()
        End If
    End Sub
    Private Sub Button15_Click(ByVal sender As System.Object, ByVal e As
System.EventArgs) Handles Button15.Click
        If cmb7.Text = "" Then
             MsgBox("Please select the quantity first")
        Else
             connection.Open()
             command7 = New OleDbCommand(" Insert into ItemOrder
(ID,Serial,Item,Odate,Amount,Quantity,Rate,Confirm,OTime,Ready) values( '" &
lbluserid.Text & "', " & lblsr7.Text & ", '" & lblitem7.Text & "', '" &
DateTimePicker1.Text & "', '" & lblprice7.Text & "', '" & cmb7.Text & "', '" &
lblrate7.Text & "', '" & lblNo.Text & "', '" & lblClockOrder.Text & "', '" &
lblReady.Text & "')", connection)
             command7.ExecuteNonQuery()
             connection.Close()
             populate()
             sum()
             cmbclear()
             CurrentBalance()
        End If
    End Sub
    Private Sub Button14 Click(ByVal sender As System.Object, ByVal e As
System.EventArgs) Handles Button14.Click
        If cmb8.Text = "" Then
             MsgBox("Please select the quantity first")
        Else
             connection.Open()
             command8 = New OleDbCommand(" Insert into ItemOrder
(ID,Serial,Item,Odate,Amount,Quantity,Rate,Confirm,OTime,Ready) values( " &
lbluserid.Text & "', " & lblsr8.Text & ", '" & lblitem8.Text & "', '" &
DateTimePicker1.Text & "', '" & lblprice8.Text & "', '" & cmb8.Text & "', '" &
lblrate8.Text & "', '" & lblNo.Text & "', '" & lblClockOrder.Text & "', '" &
lblReady.Text & "')", connection)
             command8.ExecuteNonQuery()
             connection.Close()
             populate()
             sum()
             cmbclear()
             CurrentBalance()
        End If
    End Sub
    Private Sub Button13 Click(ByVal sender As System.Object, ByVal e As
System.EventArgs) Handles Button13.Click
        If cmb9.Text = "" Then
             MsgBox("Please select the quantity first")
        Else
             connection.Open()
```

```
command9 = New OleDbCommand(" Insert into ItemOrder
(ID,Serial,Item,Odate,Amount,Quantity,Rate,Confirm,OTime,Ready) values( " &
lbluserid.Text & "', " & lblsr9.Text & ", '" & lblitem9.Text & "', '" &
DateTimePicker1.Text & "', '" & lblprice9.Text & "', '" & cmb9.Text & "', '" &
lblrate9.Text & "', '" & lblNo.Text & "', '" & lblClockOrder.Text & "', '" &
lblReady.Text & "')", connection)
            command9.ExecuteNonQuery()
            connection.Close()
            populate()
            sum()
            cmbclear()
            CurrentBalance()
        End If
    End Sub
    Private Sub Button18 Click(ByVal sender As System.Object, ByVal e As
System.EventArgs) Handles Button18.Click
        If cmb10.Text = "" Then
            MsgBox("Please select the quantity first")
        Else
            connection.Open()
            command10 = New OleDbCommand(" Insert into ItemOrder
(ID,Serial,Item,Odate,Amount,Quantity,Rate,Confirm,OTime,ready) values( '" &
lbluserid.Text & "', " & lblsr10.Text & ", '" & lblitem10.Text & "', '" &
DateTimePicker1.Text & "', '" & lblprice10.Text & "', '" & cmb10.Text & "', '" &
lblrate10.Text & "', '" & lblNo.Text & "', '" & lblClockOrder.Text & "', '" &
lblReady.Text & "')", connection)
            command10.ExecuteNonOuerv()
            connection.Close()
            populate()
            sum()
            cmbclear()
            CurrentBalance()
        End If
    End Sub
    Private Sub Button17 Click(ByVal sender As System.Object, ByVal e As
System. EventArgs) Handles Button 17. Click
        If cmb11.Text = "" Then
            MsgBox("Please select the quantity first")
        Else
            connection.Open()
            command11 = New OleDbCommand(" Insert into ItemOrder
(ID,Serial,Item,Odate,Amount,Quantity,Rate,Confirm,OTime,Ready) values( '" &
lbluserid.Text & "', " & lblsr11.Text & ", '" & lblitem11.Text & "', '" &
DateTimePicker1.Text & "', '" & lblprice11.Text & "', '" & cmb11.Text & "', '" &
lblrate11.Text & "', '" & lblNo.Text & "', '" & lblClockOrder.Text & "', '" &
lblReady.Text & "')", connection)
            command11.ExecuteNonQuery()
            connection.Close()
            populate()
            sum()
            cmbclear()
            CurrentBalance()
```

```
End If
    End Sub
    Private Sub Button16 Click(ByVal sender As System.Object, ByVal e As
System.EventArgs) Handles Button16.Click
        If cmb12.Text = "" Then
            MsgBox("Please select the quantity first")
        Else
            connection.Open()
            command12 = New OleDbCommand(" Insert into ItemOrder
(ID,Serial,Item,Odate,Amount,Quantity,Rate,Confirm,OTime,Ready) values( '" &
lbluserid.Text & "', " & lblsr12.Text & ", '" & lblitem12.Text & "', '" &
DateTimePicker1.Text & "', '" & lblprice12.Text & "', '" & cmb12.Text & "', '" &
lblrate12.Text & "', '" & lblNo.Text & "', '" & lblClockOrder.Text & "', '" &
lblReady.Text & "')", connection)
            command12.ExecuteNonQuery()
            connection.Close()
            populate()
            sum()
            cmbclear()
            CurrentBalance()
        End If
    End Sub
    Private Sub Button21_Click(ByVal sender As System.Object, ByVal e As
System.EventArgs) Handles Button21.Click
        If cmb13.Text = "" Then
            MsgBox("Please select the quantity first")
        Else
            connection.Open()
            command13 = New OleDbCommand(" Insert into ItemOrder
(ID,Serial,Item,Odate,Amount,Quantity,Rate,Confirm,OTime,Ready) values( '" &
lbluserid.Text & "', " & lblsr13.Text & ", '" & lblitem13.Text & "', '" &
DateTimePicker1.Text & "', '" & lblprice13.Text & "', '" & cmb13.Text & "',
                                                                             . '" &
lblrate13.Text & "', '" & lblNo.Text & "', '" & lblClockOrder.Text & "', '" &
lblReady.Text & "')", connection)
            command13.ExecuteNonQuery()
            connection.Close()
            populate()
            sum()
            cmbclear()
            CurrentBalance()
        End If
    End Sub
    Private Sub Button20 Click(ByVal sender As System.Object, ByVal e As
System.EventArgs) Handles Button20.Click
        If cmb14.Text = "" Then
            MsgBox("Please select the quantity first")
        Else
            connection.Open()
           command14 = New OleDbCommand(" Insert into ItemOrder
(ID,Serial,Item,Odate,Amount,Quantity,Rate,Confirm,OTime,Ready) values( '" &
lbluserid.Text & "', " & lblsr14.Text & ", '" & lblitem14.Text & "', '" &
DateTimePicker1.Text & "', '" & lblprice14.Text & "', '" & cmb14.Text & "', '" &
```

```
lblrate14.Text & "', '" & lblNo.Text & "', '" & lblClockOrder.Text & "', '" &
lblReady.Text & "')", connection)
            command14.ExecuteNonOuery()
            connection.Close()
            populate()
            sum()
            cmbclear()
            CurrentBalance()
        End If
    End Sub
    Private Sub Button19 Click(ByVal sender As System.Object, ByVal e As
System.EventArgs) Handles Button19.Click
        If cmb15.Text = "" Then
            MsgBox("Please select the quantity first")
        Else
            connection.Open()
            command15 = New OleDbCommand(" Insert into ItemOrder
(ID,Serial,Item,Odate,Amount,Quantity,Rate,Confirm,OTime,Ready) values( '" &
lbluserid.Text & "', " & lblsr15.Text & ", '" & lblitem15.Text & "', '" &
DateTimePicker1.Text & "', '" & lblprice15.Text & "', '" & cmb15.Text & "', '" &
lblrate15.Text & "', '" & lblNo.Text & "', '" & lblClockOrder.Text & "', '" &
lblReady.Text & "')", connection)
            command15.ExecuteNonQuery()
            connection.Close()
            populate()
            sum()
            cmbclear()
            CurrentBalance()
        End If
    End Sub
    Private Sub Button24 Click(ByVal sender As System.Object, ByVal e As
System.EventArgs) Handles Button24.Click
        If cmb16.Text = "" Then
            MsgBox("Please select the quantity first")
        Flse
            connection.Open()
            command16 = New OleDbCommand(" Insert into ItemOrder
(ID,Serial,Item,Odate,Amount,Quantity,Rate,Confirm,OTime,Ready) values( '" &
lbluserid.Text & "', " & lblsr16.Text & ", '" & lblitem16.Text & "', '" &
DateTimePicker1.Text & "', '" & lblprice16.Text & "', '" & cmb16.Text & "', '" &
lblrate16.Text & "', '" & lblNo.Text & "', '" & lblClockOrder.Text & "', '" &
lblReady.Text & "')", connection)
            command16.ExecuteNonQuery()
            connection.Close()
            populate()
            sum()
            cmbclear()
            CurrentBalance()
        End If
    End Sub
    Private Sub Button23_Click(ByVal sender As System.Object, ByVal e As
System.EventArgs) Handles Button23.Click
```

```
If cmb17.Text = "" Then
            MsgBox("Please select the quantity first")
        Else
            connection.Open()
            command17 = New OleDbCommand(" Insert into ItemOrder
(ID,Serial,Item,Odate,Amount,Quantity,Rate,Confirm,OTime,Ready) values( '" &
lbluserid.Text & "', " & lblsr17.Text & ", '" & lblitem17.Text & "', '" &
DateTimePicker1.Text & "', '" & lblprice17.Text & "', '" & cmb17.Text & "', '" &
lblrate17.Text & "', '" & lblNo.Text & "', '" & lblClockOrder.Text & "', '" &
lblReady.Text & "')", connection)
            command17.ExecuteNonQuery()
            connection.Close()
            populate()
            sum()
            cmbclear()
            CurrentBalance()
        End If
    End Sub
    Private Sub Button22 Click(ByVal sender As System.Object, ByVal e As
System.EventArgs) Handles Button22.Click
        If cmb18.Text = "" Then
            MsgBox("Please select the quantity first")
        Else
            connection.Open()
            command18 = New OleDbCommand(" Insert into ItemOrder
(ID,Serial,Item,Odate,Amount,Quantity,Rate,Confirm,OTime,Ready) values( '" &
lbluserid.Text & "', " & lblsr18.Text & ", '" & lblitem18.Text & "', '" &
DateTimePicker1.Text & "', '" & lblprice18.Text & "', '" & cmb18.Text & "', '" &
lblrate18.Text & "', '" & lblNo.Text & "', '" & lblClockOrder.Text & "', '" &
lblReady.Text & "')", connection)
            command18.ExecuteNonQuery()
            connection.Close()
            populate()
            sum()
            cmbclear()
            CurrentBalance()
        End If
    End Sub
    Private Sub Button27_Click(ByVal sender As System.Object, ByVal e As
System.EventArgs) Handles Button27.Click
        If cmb19.Text = "" Then
            MsgBox("Please select the quantity first")
        Else
            connection.Open()
            command19 = New OleDbCommand(" Insert into ItemOrder
(ID,Serial,Item,Odate,Amount,Quantity,Rate,Confirm,OTime,Ready) values( '" &
lbluserid.Text & "', " & lblsr19.Text & ", '" & lblitem19.Text & "', '" &
DateTimePicker1.Text & "', '" & lblprice19.Text & "', '" & cmb19.Text & "', '" &
lblrate19.Text & "', '" & lblNo.Text & "', '" & lblClockOrder.Text & "', '" &
lblReady.Text & "')", connection)
            command19.ExecuteNonQuery()
            connection.Close()
```

```
populate()
             sum()
             cmbclear()
             CurrentBalance()
        End If
    End Sub
    Private Sub Button26_Click(ByVal sender As System.Object, ByVal e As
System.EventArgs) Handles Button26.Click
        If cmb20.Text = "" Then
             MsgBox("Please select the quantity first")
        Else
             connection.Open()
             command20 = New OleDbCommand(" Insert into ItemOrder
(ID,Serial,Item,Odate,Amount,Quantity,Rate,Confirm,OTime,Ready) values( '" &
lbluserid.Text & "', " & lblsr20.Text & ", '" & lblitem20.Text & "', '" &
DateTimePicker1.Text & "', '" & lblprice20.Text & "', '" & cmb20.Text & "', '" &
lblrate20.Text & "', '" & lblNo.Text & "', '" & lblClockOrder.Text & "', '" &
lblReady.Text & "')", connection)
             command20.ExecuteNonQuery()
             connection.Close()
             populate()
             sum()
             cmbclear()
             CurrentBalance()
        End If
    End Sub
    Private Sub Button25 Click(ByVal sender As System.Object, ByVal e As
System.EventArgs) Handles Button25.Click
        If cmb21.Text = "" Then
             MsgBox("Please select the quantity first")
        Else
             connection.Open()
             command21 = New OleDbCommand(" Insert into ItemOrder
(ID,Serial,Item,Odate,Amount,Quantity,Rate,Confirm,OTime,Ready) values( '" &
lbluserid.Text & "', " & lblsr21.Text & ", '" & lblitem21.Text & "', '" &
DateTimePicker1.Text & "', '" & lblprice21.Text & "', '" & cmb21.Text & "', '" &
lblrate21.Text & "', '" & lblNo.Text & "', '" & lblClockOrder.Text & "', '" &
lblReady.Text & "')", connection)
             command21.ExecuteNonQuery()
             connection.Close()
             populate()
             sum()
             cmbclear()
             CurrentBalance()
        End If
    End Sub
    Private Sub Button30 Click(ByVal sender As System.Object, ByVal e As
System.EventArgs) Handles Button30.Click
        If cmb22.Text = "" Then
             MsgBox("Please select the quantity first")
        Else
             connection.Open()
```

```
command22 = New OleDbCommand(" Insert into ItemOrder
(ID,Serial,Item,Odate,Amount,Quantity,Rate,Confirm,OTime,Ready) values( '" &
lbluserid.Text & "', " & lblsr22.Text & ", '" & lblitem22.Text & "', '" &
DateTimePicker1.Text & "', '" & lblprice22.Text & "', '" & cmb22.Text & "', '" &
lblrate22.Text & "', '" & lblNo.Text & "', '" & lblClockOrder.Text & "', '" &
lblReady.Text & "')", connection)
            command22.ExecuteNonQuery()
            connection.Close()
            populate()
            sum()
            cmbclear()
            CurrentBalance()
        End If
    End Sub
    Private Sub Button29 Click(ByVal sender As System.Object, ByVal e As
System.EventArgs) Handles Button29.Click
        If cmb23.Text = "" Then
            MsgBox("Please select the quantity first")
        Else
            connection.Open()
            command23 = New OleDbCommand(" Insert into ItemOrder
(ID,Serial,Item,Odate,Amount,Quantity,Rate,Confirm,OTime,Ready) values( '" &
lbluserid.Text & "', " & lblsr23.Text & ", '" & lblitem23.Text & "', '" &
DateTimePicker1.Text & "', '" & lblprice23.Text & "', '" & cmb23.Text & "', '" &
lblrate23.Text & "', '" & lblNo.Text & "', '" & lblClockOrder.Text & "', '" &
lblReady.Text & "')", connection)
            command23.ExecuteNonQuery()
            connection.Close()
            populate()
            sum()
            cmbclear()
            CurrentBalance()
        End If
    End Sub
    Private Sub Button28 Click(ByVal sender As System.Object, ByVal e As
System. EventArgs) Handles Button 28. Click
        If cmb24.Text = "" Then
            MsgBox("Please select the quantity first")
        Else
            connection.Open()
            command24 = New OleDbCommand(" Insert into ItemOrder
(ID,Serial,Item,Odate,Amount,Quantity,Rate,Confirm,OTime,Ready) values( '" &
lbluserid.Text & "', " & lblsr24.Text & ", '" & lblitem24.Text & "', '" &
DateTimePicker1.Text & "', '" & lblprice24.Text & "', '" & cmb24.Text & "', '" &
lblrate24.Text & "', '" & lblNo.Text & "', '" & lblClockOrder.Text & "', '" &
lblReady.Text & "')", connection)
            command24.ExecuteNonQuery()
            connection.Close()
            populate()
            sum()
            cmbclear()
            CurrentBalance()
```

```
End If
    End Sub
    Private Sub Button33 Click(ByVal sender As System.Object, ByVal e As
System.EventArgs) Handles Button33.Click
        If cmb25.Text = "" Then
            MsgBox("Please select the quantity first")
        Else
            connection.Open()
            command25 = New OleDbCommand(" Insert into ItemOrder
(ID,Serial,Item,Odate,Amount,Quantity,Rate,Confirm,OTime,Ready) values( '" &
lbluserid.Text & "', " & lblsr25.Text & ", '" & lblitem25.Text & "', '" &
DateTimePicker1.Text & "', '" & lblprice25.Text & "', '" & cmb25.Text & "', '" &
lblrate25.Text & "', '" & lblNo.Text & "', '" & lblClockOrder.Text & "', '" &
lblReady.Text & "')", connection)
            command25.ExecuteNonQuery()
            connection.Close()
            populate()
            sum()
            cmbclear()
            CurrentBalance()
        End If
    End Sub
    Private Sub Button32_Click(ByVal sender As System.Object, ByVal e As
System.EventArgs) Handles Button32.Click
        If cmb26.Text = "" Then
            MsgBox("Please select the quantity first")
        Else
            connection.Open()
            command26 = New OleDbCommand(" Insert into ItemOrder
(ID,Serial,Item,Odate,Amount,Quantity,Rate,Confirm,OTime,Ready) values( '" &
lbluserid.Text & "', " & lblsr26.Text & ", '" & lblitem26.Text & "', '" &
DateTimePicker1.Text & "', '" & lblprice26.Text & "', '" & cmb26.Text & "',
                                                                             . '" &
lblrate26.Text & "', '" & lblNo.Text & "', '" & lblClockOrder.Text & "', '" &
lblReady.Text & "')", connection)
            command26.ExecuteNonQuery()
            connection.Close()
            populate()
            sum()
            cmbclear()
            CurrentBalance()
        End If
    End Sub
    Private Sub Button31_Click(ByVal sender As System.Object, ByVal e As
System.EventArgs) Handles Button31.Click
        If cmb27.Text = "" Then
            MsgBox("Please select the quantity first")
        Else
            connection.Open()
            command27 = New OleDbCommand(" Insert into ItemOrder
(ID,Serial,Item,Odate,Amount,Quantity,Rate,Confirm,OTime,Ready) values( '" &
lbluserid.Text & "', " & lblsr27.Text & ", '" & lblitem27.Text & "', '" &
DateTimePicker1.Text & "', '" & lblprice27.Text & "', '" & cmb27.Text & "', '" &
```

```
lblrate27.Text & "', '" & lblNo.Text & "', '" & lblClockOrder.Text & "', '" &
lblReady.Text & "')", connection)
            command27.ExecuteNonOuery()
            connection.Close()
            populate()
            sum()
            cmbclear()
            CurrentBalance()
        End If
    End Sub
    Private Sub Button36 Click(ByVal sender As System.Object, ByVal e As
System.EventArgs) Handles Button36.Click
        If cmb28.Text = "" Then
            MsgBox("Please select the quantity first")
        Else
            connection.Open()
            command28 = New OleDbCommand(" Insert into ItemOrder
(ID,Serial,Item,Odate,Amount,Quantity,Rate,Confirm,OTime,Ready) values( '" &
lbluserid.Text & "', " & lblsr28.Text & ", '" & lblitem28.Text & "', '" &
DateTimePicker1.Text & "', '" & lblprice28.Text & "', '" & cmb28.Text & "', '" &
lblrate28.Text & "', '" & lblNo.Text & "', '" & lblClockOrder.Text & "', '" &
lblReady.Text & "')", connection)
            command28.ExecuteNonQuery()
           connection.Close()
            populate()
            sum()
            cmbclear()
            CurrentBalance()
        End If
    End Sub
    Private Sub Button35 Click(ByVal sender As System.Object, ByVal e As
System.EventArgs) Handles Button35.Click
        If cmb29.Text = "" Then
            MsgBox("Please select the quantity first")
        Else
            connection.Open()
            command29 = New OleDbCommand(" Insert into ItemOrder
(ID,Serial,Item,Odate,Amount,Quantity,Rate,Confirm,OTime,Ready) values( '" &
lbluserid.Text & "', " & lblsr29.Text & ", '" & lblitem29.Text & "', '" &
DateTimePicker1.Text & "', '" & lblprice29.Text & "', '" & cmb29.Text & "', '" &
lblrate29.Text & "', '" & lblNo.Text & "', '" & lblClockOrder.Text & "', '" &
lblReady.Text & "')", connection)
            command29.ExecuteNonQuery()
            connection.Close()
            populate()
            CurrentBalance()
            sum()
            cmbclear()
        End If
    End Sub
    Private Sub Button34_Click(ByVal sender As System.Object, ByVal e As
System.EventArgs) Handles Button34.Click
```

```
If cmb30.Text = "" Then
            MsgBox("Please select the quantity first")
        Else
            connection.Open()
            command30 = New OleDbCommand(" Insert into ItemOrder
(ID,Serial,Item,Odate,Amount,Quantity,Rate,Confirm,OTime,Ready) values( '" &
lbluserid.Text & "', " & lblsr30.Text & ", '" & lblitem30.Text & "', '" &
DateTimePicker1.Text & "', '" & lblprice30.Text & "', '" & cmb30.Text & "', '" &
lblrate30.Text & "', '" & lblNo.Text & "', '" & lblClockOrder.Text & "', '" &
lblReady.Text & "')", connection)
            command30.ExecuteNonQuery()
            connection.Close()
            populate()
            sum()
            cmbclear()
            CurrentBalance()
        End If
    End Sub
    Private Sub Button39 Click(ByVal sender As System.Object, ByVal e As
System.EventArgs) Handles Button39.Click
        If cmb31.Text = "" Then
            MsgBox("Please select the quantity first")
        Else
            connection.Open()
            command31 = New OleDbCommand(" Insert into ItemOrder
(ID,Serial,Item,Odate,Amount,Quantity,Rate,Confirm,OTime,Ready) values( '" &
lbluserid.Text & "', " & lblsr31.Text & ", '" & lblitem31.Text & "', '" &
DateTimePicker1.Text & "', '" & lblprice31.Text & "', '" & cmb31.Text & "', '" &
lblrate31.Text & "', '" & lblNo.Text & "', '" & lblClockOrder.Text & "', '" &
lblReady.Text & "')", connection)
            command31.ExecuteNonQuery()
            connection.Close()
            populate()
            sum()
            cmbclear()
            CurrentBalance()
        End If
    End Sub
    Private Sub Button38_Click(ByVal sender As System.Object, ByVal e As
System.EventArgs) Handles Button38.Click
        If cmb32.Text = "" Then
            MsgBox("Please select the quantity first")
        Else
            connection.Open()
            command32 = New OleDbCommand(" Insert into ItemOrder
(ID,Serial,Item,Odate,Amount,Quantity,Rate,Confirm,OTime,Ready) values( '" &
lbluserid.Text & "', " & lblsr32.Text & ", '" & lblitem32.Text & "', '" &
DateTimePicker1.Text & "', '" & lblprice32.Text & "', '" & cmb32.Text & "', '" &
lblrate32.Text & "', '" & lblNo.Text & "', '" & lblClockOrder.Text & "', '" &
lblReady.Text & "')", connection)
            command32.ExecuteNonQuery()
```

```
connection.Close()
            populate()
            sum()
            cmbclear()
            CurrentBalance()
        End If
    End Sub
    Private Sub Button37 Click(ByVal sender As System.Object, ByVal e As
System.EventArgs) Handles Button37.Click
        If cmb33.Text = "" Then
            MsgBox("Please select the quantity first")
        Else
            connection.Open()
            command33 = New OleDbCommand(" Insert into ItemOrder
(ID,Serial,Item,Odate,Amount,Quantity,Rate,Confirm,OTime,Ready) values( '" &
lbluserid.Text & "', " & lblsr33.Text & ", '" & lblitem33.Text & "', '" &
DateTimePicker1.Text & "', '" & lblprice33.Text & "', '" & cmb33.Text & "', '" &
lblrate33.Text & "', '" & lblNo.Text & "', '" & lblClockOrder.Text & "', '" &
lblReady.Text & "')", connection)
            command33.ExecuteNonQuery()
            connection.Close()
            populate()
            sum()
            cmbclear()
            CurrentBalance()
        End If
    End Sub
    Private Sub Button42 Click(ByVal sender As System.Object, ByVal e As
System.EventArgs) Handles Button42.Click
        If cmb34.Text = "" Then
            MsgBox("Please select the quantity first")
        Else
            connection.Open()
            command34 = New OleDbCommand(" Insert into ItemOrder
(ID,Serial,Item,Odate,Amount,Quantity,Rate,Confirm,OTime,Ready) values( '" &
lbluserid.Text & "', " & lblsr34.Text & ", '" & lblitem34.Text & "', '" &
DateTimePicker1.Text & "', '" & lblprice34.Text & "', '" & cmb34.Text & "', '" &
lblrate34.Text & "', '" & lblNo.Text & "', '" & lblClockOrder.Text & "', '" &
lblReady.Text & "')", connection)
            command34.ExecuteNonQuery()
            connection.Close()
            populate()
            sum()
            cmbclear()
            CurrentBalance()
        End If
    End Sub
    Private Sub Button41 Click(ByVal sender As System.Object, ByVal e As
System.EventArgs) Handles Button41.Click
        If cmb35.Text = "" Then
            MsgBox("Please select the quantity first")
```

```
Else
            connection.Open()
            command35 = New OleDbCommand(" Insert into ItemOrder
(ID,Serial,Item,Odate,Amount,Quantity,Rate,Confirm,OTime,Ready) values( '" &
lbluserid.Text & "', " & lblsr35.Text & ", '" & lblitem35.Text & "', '" &
DateTimePicker1.Text & "', '" & lblprice35.Text & "', '" & cmb35.Text & "', '" &
lblrate35.Text & "', '" & lblNo.Text & "', '" & lblClockOrder.Text & "', '" &
lblReady.Text & "')", connection)
            command35.ExecuteNonQuery()
           connection.Close()
           populate()
            sum()
            cmbclear()
            CurrentBalance()
        End If
    End Sub
    Private Sub Button40_Click(ByVal sender As System.Object, ByVal e As
System.EventArgs) Handles Button40.Click
        If cmb36.Text = "" Then
            MsgBox("Please select the quantity first")
        Else
            connection.Open()
            command36 = New OleDbCommand(" Insert into ItemOrder
(ID,Serial,Item,Odate,Amount,Quantity,Rate,Confirm,OTime,Ready) values( '" &
lbluserid.Text & "', " & lblsr36.Text & ", '" & lblitem36.Text & "', '" &
                                                                               '" &
DateTimePicker1.Text & "', '" & lblprice36.Text & "', '" & cmb36.Text & "',
lblrate36.Text & "', '" & lblNo.Text & "', '" & lblClockOrder.Text & "', '" &
lblReady.Text & "')", connection)
            command36.ExecuteNonQuery()
            connection.Close()
            populate()
            sum()
            cmbclear()
            CurrentBalance()
        End If
    End Sub
    Private Sub Button45_Click(ByVal sender As System.Object, ByVal e As
System.EventArgs) Handles Button45.Click
        If cmb37.Text = "" Then
            MsgBox("Please select the quantity first")
        Else
            connection.Open()
            command37 = New OleDbCommand(" Insert into ItemOrder
(ID,Serial,Item,Odate,Amount,Quantity,Rate,Confirm,OTime,Ready) values( '" &
lbluserid.Text & "', " & lblsr37.Text & ", '" & lblitem37.Text & "', '" &
DateTimePicker1.Text & "', '" & lblprice37.Text & "', '" & cmb37.Text & "', '" &
lblrate37.Text & "', '" & lblNo.Text & "', '" & lblClockOrder.Text & "', '" &
lblReady.Text & "', '" & lblReady.Text & "', '" &
lblReady.Text & "')", connection)
            command37.ExecuteNonQuery()
            connection.Close()
            populate()
```

```
sum()
            cmbclear()
            CurrentBalance()
        End If
    End Sub
    Private Sub Button44 Click(ByVal sender As System.Object, ByVal e As
System.EventArgs) Handles Button44.Click
        If cmb38.Text = "" Then
            MsgBox("Please select the quantity first")
        Else
            connection.Open()
            command38 = New OleDbCommand(" Insert into ItemOrder
(ID,Serial,Item,Odate,Amount,Quantity,Rate,Confirm,OTime,Ready) values( '" &
lbluserid.Text & "', " & lblsr38.Text & ", '" & lblitem38.Text & "', '" &
DateTimePicker1.Text & "', '" & lblprice38.Text & "', '" & cmb38.Text & "', '" &
lblrate38.Text & "', '" & lblNo.Text & "', '" & lblClockOrder.Text & "', '" &
lblReady.Text & "')", connection)
            command38.ExecuteNonQuery()
            connection.Close()
            populate()
            sum()
            cmbclear()
            CurrentBalance()
        End If
    End Sub
    Private Sub Button43 Click(ByVal sender As System.Object, ByVal e As
System.EventArgs) Handles Button43.Click
        If cmb39.Text = "" Then
            MsgBox("Please select the quantity first")
        Else
            connection.Open()
            command39 = New OleDbCommand(" Insert into ItemOrder
(ID,Serial,Item,Odate,Amount,Quantity,Rate,Confirm,OTime,Ready) values( '" &
lbluserid.Text & "', " & lblsr39.Text & ", '" & lblitem39.Text & "', '" &
DateTimePicker1.Text & "', '" & lblprice39.Text & "', '" & cmb39.Text & "', '" &
lblrate39.Text & "', '" & lblNo.Text & "', '" & lblClockOrder.Text & "', '" &
lblReady.Text & "')", connection)
            command39.ExecuteNonQuery()
  connection.Close()
           populate()
            sum()
            cmbclear()
            CurrentBalance()
        End If
    End Sub
    Private Sub Button48_Click(ByVal sender As System.Object, ByVal e As
System.EventArgs) Handles Button48.Click
        If cmb40.Text = "" Then
            MsgBox("Please select the quantity first")
        Else
            connection.Open()
```

```
command40 = New OleDbCommand(" Insert into ItemOrder
(ID,Serial,Item,Odate,Amount,Quantity,Rate,Confirm,OTime,Ready) values( '" &
lbluserid.Text & "', " & lblsr40.Text & ", '" & lblitem40.Text & "', '" &
DateTimePicker1.Text & "', '" & lblprice40.Text & "', '" & cmb40.Text & "', '" &
lblrate40.Text & "', '" & lblNo.Text & "', '" & lblClockOrder.Text & "', '" &
lblReady.Text & "')", connection)
            command40.ExecuteNonQuery()
             connection.Close()
            populate()
            sum()
            cmbclear()
            CurrentBalance()
        End If
    End Sub
    Private Sub Button47 Click(ByVal sender As System.Object, ByVal e As
System.EventArgs) Handles Button47.Click
        If cmb41.Text = "" Then
            MsgBox("Please select the quantity first")
        Else
            connection.Open()
            command41 = New OleDbCommand(" Insert into ItemOrder
(ID,Serial,Item,Odate,Amount,Quantity,Rate,Confirm,OTime,Ready) values( '" &
lbluserid.Text & "', " & lblsr41.Text & ", '" & lblitem41.Text & "', '" &
DateTimePicker1.Text & "', '" & lblprice41.Text & "', '" & cmb41.Text & "', '" &
lblrate41.Text & "', '" & lblNo.Text & "', '" & lblClockOrder.Text & "', '" &
lblReady.Text & "')", connection)
            command41.ExecuteNonOuerv()
       connection.Close()
            populate()
            sum()
            cmbclear()
            CurrentBalance()
        End If
    End Sub
    Private Sub Button46 Click(ByVal sender As System.Object, ByVal e As
System.EventArgs) Handles Button46.Click
        If cmb42.Text = "" Then
            MsgBox("Please select the quantity first")
        Else
            connection.Open()
            command42 = New OleDbCommand(" Insert into ItemOrder
(ID,Serial,Item,Odate,Amount,Quantity,Rate,Confirm,OTime,Ready) values( '" &
lbluserid.Text & "', " & lblsr42.Text & ", '" & lblitem42.Text & "', '" &
DateTimePicker1.Text & "', '" & lblprice42.Text & "', '" & cmb42.Text & "', '" &
lblrate42.Text & "', '" & lblNo.Text & "', '" & lblClockOrder.Text & "', '" &
lblReady.Text & "')", connection)
            command42.ExecuteNonQuery()
            connection.Close()
            populate()
            sum()
            cmbclear()
            CurrentBalance()
```

```
End If
    End Sub
    Private Sub Button51 Click(ByVal sender As System.Object, ByVal e As
System.EventArgs)
        If cmb43.Text = "" Then
            MsgBox("Please select the quantity first")
        Else
            connection.Open()
            command43 = New OleDbCommand(" Insert into ItemOrder
(ID,Serial,Item,Odate,Amount,Quantity,Rate,Confirm,OTime) values( '" &
lbluserid.Text & "', " & lblsr43.Text & ", '" & lblitem43.Text & "', '" &
DateTimePicker1.Text & "', '" & lblprice43.Text & "', '" & cmb43.Text & "', '" &
lblrate43.Text & "', '" & lblNo.Text & "', '" & lblClockOrder.Text & "')",
connection)
            command43.ExecuteNonQuery()
            connection.Close()
            populate()
            sum()
            cmbclear()
            CurrentBalance()
        End If
    End Sub
    Private Sub Button50_Click_1(ByVal sender As System.Object, ByVal e As
System.EventArgs) Handles Button50.Click
        If cmb44.Text = "" Then
            MsgBox("Please select the quantity first")
        Else
            connection.Open()
            command44 = New OleDbCommand(" Insert into ItemOrder
(ID,Serial,Item,Odate,Amount,Quantity,Rate,Confirm,OTime,Ready) values( '" &
lbluserid.Text & "', " & lblsr44.Text & ", '" & lblitem44.Text & "', '" &
DateTimePicker1.Text & "', '" & lblprice44.Text & "', '" & cmb44.Text & "',
                                                                             . '" &
lblrate44.Text & "', '" & lblNo.Text & "', '" & lblClockOrder.Text & "', '" &
lblReady.Text & "')", connection)
            command44.ExecuteNonQuery()
            connection.Close()
            populate()
            sum()
            cmbclear()
            CurrentBalance()
        End If
    End Sub
    Private Sub Button49 Click 1(ByVal sender As System.Object, ByVal e As
System.EventArgs) Handles Button49.Click
        If cmb45.Text = "" Then
            MsgBox("Please select the quantity first")
        Else
            connection.Open()
            command45 = New OleDbCommand(" Insert into ItemOrder
(ID,Serial,Item,Odate,Amount,Quantity,Rate,Confirm,OTime,Ready) values( '" &
lbluserid.Text & "', " & lblsr45.Text & ", '" & lblitem45.Text & "', '" &
DateTimePicker1.Text & "', '" & lblprice45.Text & "', '" & cmb45.Text & "', '" &
```

```
lblrate45.Text & "', '" & lblNo.Text & "', '" & lblClockOrder.Text & "', '" &
lblReady.Text & "')", connection)
            command45.ExecuteNonQuery()
            connection.Close()
            populate()
            sum()
            cmbclear()
            CurrentBalance()
        End If
    End Sub
    Private Sub Button54 Click 1(ByVal sender As System.Object, ByVal e As
System.EventArgs) Handles Button54.Click
        If cmb46.Text = "" Then
            MsgBox("Please select the quantity first")
        Else
            connection.Open()
            command46 = New OleDbCommand(" Insert into ItemOrder
(ID,Serial,Item,Odate,Amount,Quantity,Rate,Confirm,OTime,Ready) values( '" &
lbluserid.Text & "', " & lblsr46.Text & ", '" & lblitem46.Text & "', '" &
DateTimePicker1.Text & "', '" & lblprice46.Text & "', '" & cmb46.Text & "', '" &
lblrate46.Text & "', '" & lblNo.Text & "', '" & lblClockOrder.Text & "', '" &
lblReady.Text & "')", connection)
            command46.ExecuteNonQuery()
            connection.Close()
            populate()
            sum()
            cmbclear()
            CurrentBalance()
        End If
    End Sub
    Private Sub Button53 Click 1(ByVal sender As System.Object, ByVal e As
System.EventArgs) Handles Button53.Click
        If cmb47.Text = "" Then
            MsgBox("Please select the quantity first")
        Flse
            connection.Open()
            command47 = New OleDbCommand(" Insert into ItemOrder
(ID,Serial,Item,Odate,Amount,Quantity,Rate,Confirm,OTime,Ready) values( '" &
lbluserid.Text & "', " & lblsr47.Text & ", '" & lblitem47.Text & "', '" &
DateTimePicker1.Text & "', '" & lblprice47.Text & "', '" & cmb47.Text & "', '" &
lblrate47.Text & "', '" & lblNo.Text & "', '" & lblClockOrder.Text & "', '" &
lblReady.Text & "')", connection)
            command47.ExecuteNonQuery()
             connection.Close()
            populate()
            sum()
            cmbclear()
            CurrentBalance()
        End If
    End Sub
    Private Sub Button52_Click_1(ByVal sender As System.Object, ByVal e As
System.EventArgs) Handles Button52.Click
```

```
If cmb48.Text = "" Then
            MsgBox("Please select the quantity first")
        Else
            connection.Open()
            command48 = New OleDbCommand(" Insert into ItemOrder
(ID,Serial,Item,Odate,Amount,Quantity,Rate,Confirm,OTime,Ready) values( '" &
lbluserid.Text & "', " & lblsr48.Text & ", '" & lblitem48.Text & "', '" &
DateTimePicker1.Text & "', '" & lblprice48.Text & "', '" & cmb48.Text & "', '" &
lblrate48.Text & "', '" & lblNo.Text & "', '" & lblClockOrder.Text & "', '" &
lblReady.Text & "')", connection)
            command48.ExecuteNonQuery()
            connection.Close()
            populate()
            sum()
            cmbclear()
            CurrentBalance()
        End If
    End Sub
    Private Sub Button57 Click 1(ByVal sender As System.Object, ByVal e As
System.EventArgs) Handles Button57.Click
        If cmb49.Text = "" Then
            MsgBox("Please select the quantity first")
        Else
            connection.Open()
            command49 = New OleDbCommand(" Insert into ItemOrder
(ID,Serial,Item,Odate,Amount,Quantity,Rate,Confirm,OTime,Ready) values( '" &
lbluserid.Text & "', " & lblsr49.Text & ", '" & lblitem49.Text & "', '" &
DateTimePicker1.Text & "', '" & lblprice49.Text & "', '" & cmb49.Text & "', '" &
lblrate49.Text & "', '" & lblNo.Text & "', '" & lblClockOrder.Text & "', '" &
lblReady.Text & "')", connection)
            command49.ExecuteNonQuery()
            connection.Close()
            populate()
            sum()
            cmbclear()
            CurrentBalance()
        End If
    End Sub
    Private Sub Button56_Click_1(ByVal sender As System.Object, ByVal e As
System.EventArgs) Handles Button56.Click
        If cmb50.Text = "" Then
            MsgBox("Please select the quantity first")
        Else
            connection.Open()
            command50 = New OleDbCommand(" Insert into ItemOrder
(ID,Serial,Item,Odate,Amount,Quantity,Rate,Confirm,OTime,Ready) values( '" &
lbluserid.Text & "', " & lblsr50.Text & ", '" & lblitem50.Text & "', '" &
DateTimePicker1.Text & "', '" & lblprice50.Text & "', '" & cmb50.Text & "', '" &
lblrate50.Text & "', '" & lblNo.Text & "', '" & lblClockOrder.Text & "', '" &
lblReady.Text & "')", connection)
            command50.ExecuteNonQuery()
            connection.Close()
```

```
populate()
            sum()
            cmbclear()
            CurrentBalance()
        End If
    End Sub
    'User order add button
    Private Sub btnorder1 Click(ByVal sender As System.Object, ByVal e As
System.EventArgs) Handles btnorder1.Click
        If cmb1.Text = "" Then
            MsgBox("Please select the quantity first")
        Else
            connection.Open()
            command1 = New OleDbCommand(" Insert into ItemOrder
(ID,Serial,Item,Odate,Amount,Quantity,Rate,Confirm,OTime,Ready) values( '" &
lbluserid.Text & "', " & lblsr1.Text & ", '" & lblitem1.Text & "', '" &
DateTimePicker1.Text & "', '" & lblprice1.Text & "', '" & cmb1.Text & "', '" &
lblrate1.Text & "', '" & lblNo.Text & "', '" & lblClockOrder.Text & "', '" &
lblReady.Text & "')", connection)
            command1.ExecuteNonQuery()
            connection.Close()
            populate()
            sum()
            cmbclear()
            CurrentBalance()
        End If
    End Sub
    Private Sub Button4 Click 2(ByVal sender As System.Object, ByVal e As
System.EventArgs) Handles Button4.Click
        If cmb2.Text = "" Then
            MsgBox("Please select the quantity first")
        Else
            connection.Open()
            command2 = New OleDbCommand(" Insert into ItemOrder
(ID,Serial,Item,Odate,Amount,Quantity,Rate,Confirm,OTime,Ready) values( '" &
lbluserid.Text & "', " & lblsr2.Text & ", '" & lblitem2.Text & "', '" &
DateTimePicker1.Text & "', '" & lblprice2.Text & "', '" & cmb2.Text & "', '" &
lblrate2.Text & "', '" & lblNo.Text & "', '" & lblClockOrder.Text & "', '" &
lblReady.Text & "')", connection)
            command2.ExecuteNonQuery()
            connection.Close()
            sum()
            populate()
            cmbclear()
            CurrentBalance()
        End If
    End Sub
    Private Sub Button8_Click_1(ByVal sender As System.Object, ByVal e As
System.EventArgs) Handles Button8.Click
        If cmb3.Text = "" Then
            MsgBox("Please select the quantity first")
        Else
```

```
connection.Open()
            command3 = New OleDbCommand(" Insert into ItemOrder
(ID,Serial,Item,Odate,Amount,Quantity,Rate,Confirm,OTime,Ready) values( '" &
lbluserid.Text & "', " & lblsr3.Text & ", '" & lblitem3.Text & "', '" &
DateTimePicker1.Text & "', '" & lblprice3.Text & "', '" & cmb3.Text & "', '" &
lblrate3.Text & "', '" & lblNo.Text & "', '" & lblClockOrder.Text & "', '" &
lblReady.Text & "')", connection)
            command3.ExecuteNonQuery()
            connection.Close()
            populate()
            sum()
            cmbclear()
            CurrentBalance()
        End If
    End Sub
    'User order combobox button
    Private Sub cmb1_SelectedIndexChanged_1(ByVal sender As System.Object, ByVal e
As System. EventArgs) Handles cmb1. SelectedIndexChanged
        lblprice1.Text = lblrate1.Text * cmb1.Text
    End Sub
    Private Sub cmb2 SelectedIndexChanged 2(ByVal sender As System.Object, ByVal e
As System. EventArgs) Handles cmb2. SelectedIndexChanged
        lblprice2.Text = lblrate2.Text * cmb2.Text
    End Sub
    Private Sub cmb3 SelectedIndexChanged 2(ByVal sender As System.Object, ByVal e
As System.EventArgs) Handles cmb3.SelectedIndexChanged
        lblprice3.Text = lblrate3.Text * cmb3.Text
    End Sub
    Private Sub cmb4 SelectedIndexChanged(ByVal sender As System.Object, ByVal e
As System. EventArgs) Handles cmb4. SelectedIndexChanged
        lblprice4.Text = lblrate4.Text * cmb4.Text
    End Sub
    Private Sub cmb5 SelectedIndexChanged(ByVal sender As System.Object, ByVal e
As System.EventArgs) Handles cmb5.SelectedIndexChanged
        lblprice5.Text = lblrate5.Text * cmb5.Text
    End Sub
    Private Sub cmb6_SelectedIndexChanged(ByVal sender As System.Object, ByVal e
As System.EventArgs) Handles cmb6.SelectedIndexChanged
        lblprice6.Text = lblrate6.Text * cmb6.Text
    End Sub
    Private Sub cmb7 SelectedIndexChanged(ByVal sender As System.Object, ByVal e
As System.EventArgs) Handles cmb7.SelectedIndexChanged
        lblprice7.Text = lblrate7.Text * cmb7.Text
    End Sub
    Private Sub cmb8 SelectedIndexChanged(ByVal sender As System.Object, ByVal e
As System.EventArgs) Handles cmb8.SelectedIndexChanged
        lblprice8.Text = lblrate8.Text * cmb8.Text
    End Sub
    Private Sub cmb9 SelectedIndexChanged(ByVal sender As System.Object, ByVal e
As System.EventArgs) Handles cmb9.SelectedIndexChanged
        lblprice9.Text = lblrate9.Text * cmb9.Text
    End Sub
```

```
Private Sub cmb10_SelectedIndexChanged(ByVal sender As System.Object, ByVal e
As System. EventArgs) Handles cmb10. SelectedIndexChanged
        lblprice10.Text = lblrate10.Text * cmb10.Text
    End Sub
    Private Sub cmb11 SelectedIndexChanged(ByVal sender As System.Object, ByVal e
As System. EventArgs) Handles cmb11. SelectedIndexChanged
        lblprice11.Text = lblrate11.Text * cmb11.Text
    End Sub
    Private Sub cmb12_SelectedIndexChanged(ByVal sender As System.Object, ByVal e
As System. EventArgs) Handles cmb12. SelectedIndexChanged
        lblprice12.Text = lblrate12.Text * cmb12.Text
   End Sub
    Private Sub cmb13 SelectedIndexChanged(ByVal sender As System.Object, ByVal e
As System. EventArgs) Handles cmb13. SelectedIndexChanged
        lblprice13.Text = lblrate13.Text * cmb13.Text
    End Sub
    Private Sub cmb14_SelectedIndexChanged(ByVal sender As System.Object, ByVal e
As System. EventArgs) Handles cmb14. SelectedIndexChanged
        lblprice14.Text = lblrate14.Text * cmb14.Text
    End Sub
    Private Sub cmb15 SelectedIndexChanged(ByVal sender As System.Object, ByVal e
As System. EventArgs) Handles cmb15. SelectedIndexChanged
        lblprice15.Text = lblrate15.Text * cmb15.Text
    End Sub
    Private Sub cmb16_SelectedIndexChanged(ByVal sender As System.Object, ByVal e
As System.EventArgs) Handles cmb16.SelectedIndexChanged
        lblprice16.Text = lblrate16.Text * cmb16.Text
    End Sub
    Private Sub cmb17 SelectedIndexChanged(ByVal sender As System.Object, ByVal e
As System. EventArgs) Handles cmb17. SelectedIndexChanged
        lblprice17.Text = lblrate17.Text * cmb17.Text
    End Sub
    Private Sub cmb18 SelectedIndexChanged(ByVal sender As System.Object, ByVal e
As System.EventArgs) Handles cmb18.SelectedIndexChanged
        lblprice18.Text = lblrate18.Text * cmb18.Text
    End Sub
    Private Sub cmb19_SelectedIndexChanged(ByVal sender As System.Object, ByVal e
As System. EventArgs) Handles cmb19. SelectedIndexChanged
        lblprice19.Text = lblrate19.Text * cmb19.Text
    End Sub
    Private Sub cmb20 SelectedIndexChanged(ByVal sender As System.Object, ByVal e
As System. EventArgs) Handles cmb20. SelectedIndexChanged
        lblprice20.Text = lblrate20.Text * cmb20.Text
    End Sub
    Private Sub cmb21 SelectedIndexChanged(ByVal sender As System.Object, ByVal e
As System. EventArgs) Handles cmb21. SelectedIndexChanged
        lblprice21.Text = lblrate21.Text * cmb21.Text
    End Sub
    Private Sub cmb22 SelectedIndexChanged(ByVal sender As System.Object, ByVal e
As System. EventArgs) Handles cmb22. SelectedIndexChanged
        lblprice22.Text = lblrate22.Text * cmb22.Text
    End Sub
```

```
Private Sub cmb23_SelectedIndexChanged(ByVal sender As System.Object, ByVal e
As System. EventArgs) Handles cmb23. SelectedIndexChanged
        lblprice23.Text = lblrate23.Text * cmb23.Text
    End Sub
    Private Sub cmb24 SelectedIndexChanged(ByVal sender As System.Object, ByVal e
As System. EventArgs) Handles cmb24. SelectedIndexChanged
        lblprice24.Text = lblrate24.Text * cmb24.Text
    End Sub
    Private Sub cmb25_SelectedIndexChanged(ByVal sender As System.Object, ByVal e
As System. EventArgs) Handles cmb25. SelectedIndexChanged
        lblprice25.Text = lblrate25.Text * cmb25.Text
    End Sub
    Private Sub cmb26 SelectedIndexChanged(ByVal sender As System.Object, ByVal e
As System. EventArgs) Handles cmb26. SelectedIndexChanged
        lblprice26.Text = lblrate26.Text * cmb26.Text
    End Sub
    Private Sub cmb27_SelectedIndexChanged(ByVal sender As System.Object, ByVal e
As System. EventArgs) Handles cmb27. SelectedIndexChanged
        lblprice27.Text = lblrate27.Text * cmb27.Text
    End Sub
    Private Sub cmb28 SelectedIndexChanged(ByVal sender As System.Object, ByVal e
As System. EventArgs) Handles cmb28. SelectedIndexChanged
        lblprice28.Text = lblrate28.Text * cmb28.Text
    End Sub
    Private Sub cmb29_SelectedIndexChanged(ByVal sender As System.Object, ByVal e
As System.EventArgs) Handles cmb29.SelectedIndexChanged
        lblprice29.Text = lblrate29.Text * cmb29.Text
    End Sub
    Private Sub cmb30 SelectedIndexChanged(ByVal sender As System.Object, ByVal e
As System.EventArgs) Handles cmb30.SelectedIndexChanged
        lblprice30.Text = lblrate30.Text * cmb30.Text
    End Sub
    Private Sub cmb31 SelectedIndexChanged(ByVal sender As System.Object, ByVal e
As System.EventArgs) Handles cmb31.SelectedIndexChanged
        lblprice31.Text = lblrate31.Text * cmb31.Text
    End Sub
    Private Sub cmb32_SelectedIndexChanged(ByVal sender As System.Object, ByVal e
As System. EventArgs) Handles cmb32. SelectedIndexChanged
        lblprice32.Text = lblrate32.Text * cmb32.Text
    End Sub
    Private Sub cmb33 SelectedIndexChanged(ByVal sender As System.Object, ByVal e
As System.EventArgs) Handles cmb33.SelectedIndexChanged
        lblprice33.Text = lblrate33.Text * cmb33.Text
    End Sub
    Private Sub cmb34 SelectedIndexChanged(ByVal sender As System.Object, ByVal e
As System. EventArgs) Handles cmb34. SelectedIndexChanged
        lblprice34.Text = lblrate34.Text * cmb34.Text
    End Sub
    Private Sub cmb35 SelectedIndexChanged(ByVal sender As System.Object, ByVal e
As System. EventArgs) Handles cmb35. SelectedIndexChanged
        lblprice35.Text = lblrate35.Text * cmb35.Text
    End Sub
```

```
Private Sub cmb36_SelectedIndexChanged(ByVal sender As System.Object, ByVal e
As System. EventArgs) Handles cmb36. SelectedIndexChanged
        lblprice36.Text = lblrate36.Text * cmb36.Text
    End Sub
    Private Sub cmb37 SelectedIndexChanged(ByVal sender As System.Object, ByVal e
As System. EventArgs) Handles cmb37. SelectedIndexChanged
        lblprice37.Text = lblrate37.Text * cmb37.Text
    End Sub
    Private Sub cmb38_SelectedIndexChanged(ByVal sender As System.Object, ByVal e
As System. EventArgs) Handles cmb38. SelectedIndexChanged
        lblprice38.Text = lblrate38.Text * cmb38.Text
    End Sub
    Private Sub cmb39 SelectedIndexChanged(ByVal sender As System.Object, ByVal e
As System.EventArgs) Handles cmb39.SelectedIndexChanged
        lblprice39.Text = lblrate39.Text * cmb39.Text
    End Sub
    Private Sub cmb40_SelectedIndexChanged(ByVal sender As System.Object, ByVal e
As System. EventArgs) Handles cmb40. SelectedIndexChanged
        lblprice40.Text = lblrate40.Text * cmb40.Text
    End Sub
    Private Sub cmb41 SelectedIndexChanged(ByVal sender As System.Object, ByVal e
As System. EventArgs) Handles cmb41. SelectedIndexChanged
        lblprice41.Text = lblrate41.Text * cmb41.Text
    End Sub
    Private Sub cmb42_SelectedIndexChanged(ByVal sender As System.Object, ByVal e
As System.EventArgs) Handles cmb42.SelectedIndexChanged
        lblprice42.Text = lblrate42.Text * cmb42.Text
    End Sub
    Private Sub cmb43 SelectedIndexChanged(ByVal sender As System.Object, ByVal e
As System.EventArgs) Handles cmb43.SelectedIndexChanged
        lblprice43.Text = lblrate43.Text * cmb43.Text
    End Sub
    Private Sub cmb44 SelectedIndexChanged(ByVal sender As System.Object, ByVal e
As System.EventArgs) Handles cmb44.SelectedIndexChanged
        lblprice44.Text = lblrate44.Text * cmb44.Text
    End Sub
    Private Sub cmb45_SelectedIndexChanged(ByVal sender As System.Object, ByVal e
As System.EventArgs) Handles cmb45.SelectedIndexChanged
        lblprice45.Text = lblrate45.Text * cmb45.Text
    End Sub
    Private Sub cmb46 SelectedIndexChanged(ByVal sender As System.Object, ByVal e
As System. EventArgs) Handles cmb46. SelectedIndexChanged
        lblprice46.Text = lblrate46.Text * cmb46.Text
    End Sub
    Private Sub cmb47 SelectedIndexChanged(ByVal sender As System.Object, ByVal e
As System. EventArgs) Handles cmb47. SelectedIndexChanged
        lblprice47.Text = lblrate47.Text * cmb47.Text
    End Sub
    Private Sub cmb49 SelectedIndexChanged(ByVal sender As System.Object, ByVal e
As System. EventArgs) Handles cmb49. SelectedIndexChanged
        lblprice49.Text = lblrate49.Text * cmb49.Text
    End Sub
```

#### 4.8 USER ORDER CONFIRM

```
Imports System.Data.OleDb
Public Class OrderConfirm
     Dim connection As New OleDbConnection("Provider=microsoft.ACE.OLEDB.12.0;Data
source=|DataDirectory|/tuckshop.accdb")
    Dim DA As OleDbDataAdapter
    Dim DS As DataSet
    Dim command1 As OleDbCommand
    Dim command2 As OleDbCommand
    Dim command3 As OleDbCommand
    Private Sub Button2 Click(ByVal sender As System.Object, ByVal e As
System.EventArgs) Handles Button2.Click
        Me.Hide()
    End Sub
    Private Sub Button1_Click(ByVal sender As System.Object, ByVal e As
System.EventArgs) Handles btnConfirm.Click
        If txtPasscode.Text = "" Then
            MsgBox("Please enter your passcode!")
        Else
            command1 = New OleDbCommand("Select Security Code from Login where ID=
'" & UserMain.lbluserid.Text & "'", connection)
            connection.Open()
            Dim A As String = command1.ExecuteScalar
            connection.Close()
            If txtPasscode.Text <> A Then
                MsgBox("Incorrect Passcode")
                txtPasscode.Text = ""
            Else
                     connection.Open()
```

# **5. TESTING AND IMPLEMENTATION**

CONTENT

- **5.1 Testing of the software**
- **5.2** Possible problems
- 5.3 User Guide

# **5. TESTING AND IMPLEMENTATION**

#### 5.1 Testing of the software

This software has undergone many series of tests, and errors present in the software have been dealt with. But there may be some unforeseen errors which are however unlikely. But the software will not crash as it has multiple exception cases. With the amount of time we have, we believe to have done a good job and as far as looks are concerned we are confident that our software has reached our expected mark.

#### **5.2** Possible Problems

There are several problems present within the software; logical errors like division by zero are one of them, but exception message will pop up instead of crashing the system. Other problems may include the error caused when trying to use ' (semicolons) in the names of the item and order.

#### 5.3 User Guide

The software package can be installed into the computer system if these requirements are met and if the system is running on Microsoft Windows 7 or higher operating system

The installation procedures are as follows:-

- 1. Insert the 'Tuck Shop Order System' CD inside the CDROM drive.
- 2. Double click on the setup.exe icon to run the installation.
- 3. A pop-up window will appear giving the necessary information to the user before the installation. Click 'OK' to proceed.

- 4. The next window will ask you to choose the destination folder in which the software should be installed. Click on the setup icon to start the installation.
- 5. Click 'Continue' on the next window. This will install the software to the desire folder.
- After the installation is finished, a message box will appear notifying that the setup was completed successfully. Click 'OK' to close the setup process. The application will be ready to be used.

## 6. DRAWBACKS AND LIMITATION

# 7. CONCLUSION

This project is basically designed to be used in the Tuck Shop of HATIM. This chapter seeks to conclude the work that has been done, and to present the areas that mark to the completion of this project work.

This project work is the compilation of our ideas, views and thoughts. In doing this project and the development of our thoughts and ideas, we have benefited a great deal from our interaction with our teachers and friends. We extend our sincere thanks to them.

We are deeply conscious of the fact that this project would neither have been undertaken nor pursued and completed but for the tremendous support we received from Mr. H. Lalruatkima, our project guide and Joseph Lalhunmawia Head of Department, who undertook all the responsibilities ungrudgingly during this project work and encouraged in the preparation of this work.

We would like to place and record our sincere thanks and gratitude to our Principal, Dr.Rema Chhakchhuak, for extending his full support and consentment to this project undertaken.

This project is done and presented in such a way that it can be manage the data and information for the operator efficiently and easily. This is a very painstaking work; however, we tried our best to satisfy the needs of this project. With much effort this project has come into being even thought we are conscious of our limited knowledge and skill. But it would be our request that this project we have undertaken, be dealt with much consideration and acknowledgement.

# 8. **BIBLIOGRAPHY**